### Bittium Respiro™ Istruzioni per l'uso per operatori sanitari

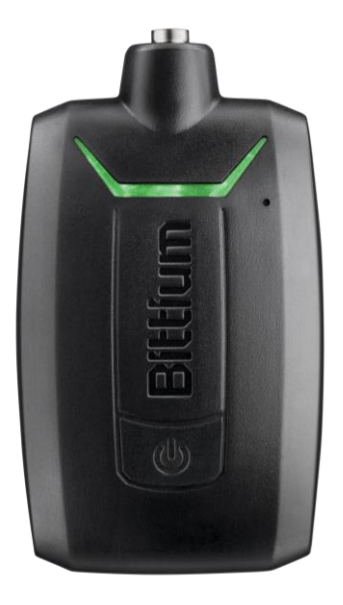

© Bittium Biosignals Ltd Pioneerinkatu 6 FI-70800 Kuopio Finland

Date of issue: Jan 10 2024

D0000010996 Version 2.0

#### **Pubblicat da**

Bittium Biosignals Ltd. Pioneerinkatu 6 70800 Kuopio Finlandia Tel: +358 40 344 2000 www.bittium.com

#### **Informativa legale**

Copyright 2023 Bittium Biosignals Ltd. Tutti i diritti sono riservati. Le informazioni contenute nel presente documento sono soggette a modifica senza preavviso. Bittium Biosignals Ltd mantiene la proprietà dei materiali contenuti nel presente documento ed è titolare di tutti i diritti ad essi relativi. È vietata qualsiasi riproduzione del contenuto del presente documento senza previo consenso scritto di Bittium Biosignals Ltd.

#### **Informativa**

Bittium Biosignals Ltd si riserva il diritto di modificare i propri prodotti e le informazioni contenute nel presente documento senza preavviso in virtù del proprio impegno ai fini dello sviluppo e del miglioramento continuo. Bittium Biosignals Ltd non offre garanzie di alcun tipo in relazione a questi materiali, incluse, a titolo esemplificativo ma non limitativo, garanzie implicite di commerciabilità o idoneità per un particolare scopo. Bittium Biosignals Ltd non è da ritenersi responsabile per errori contenuti nel presente documento o per danni relativi alla fornitura, alle prestazioni o all'utilizzo di questi materiali.

#### **Riepilogo delle modifiche**

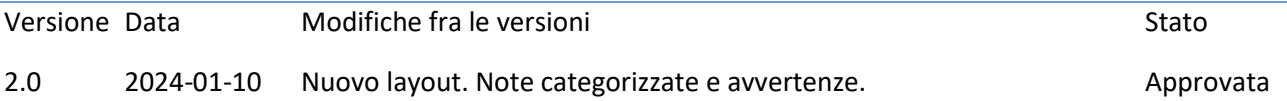

### Indice

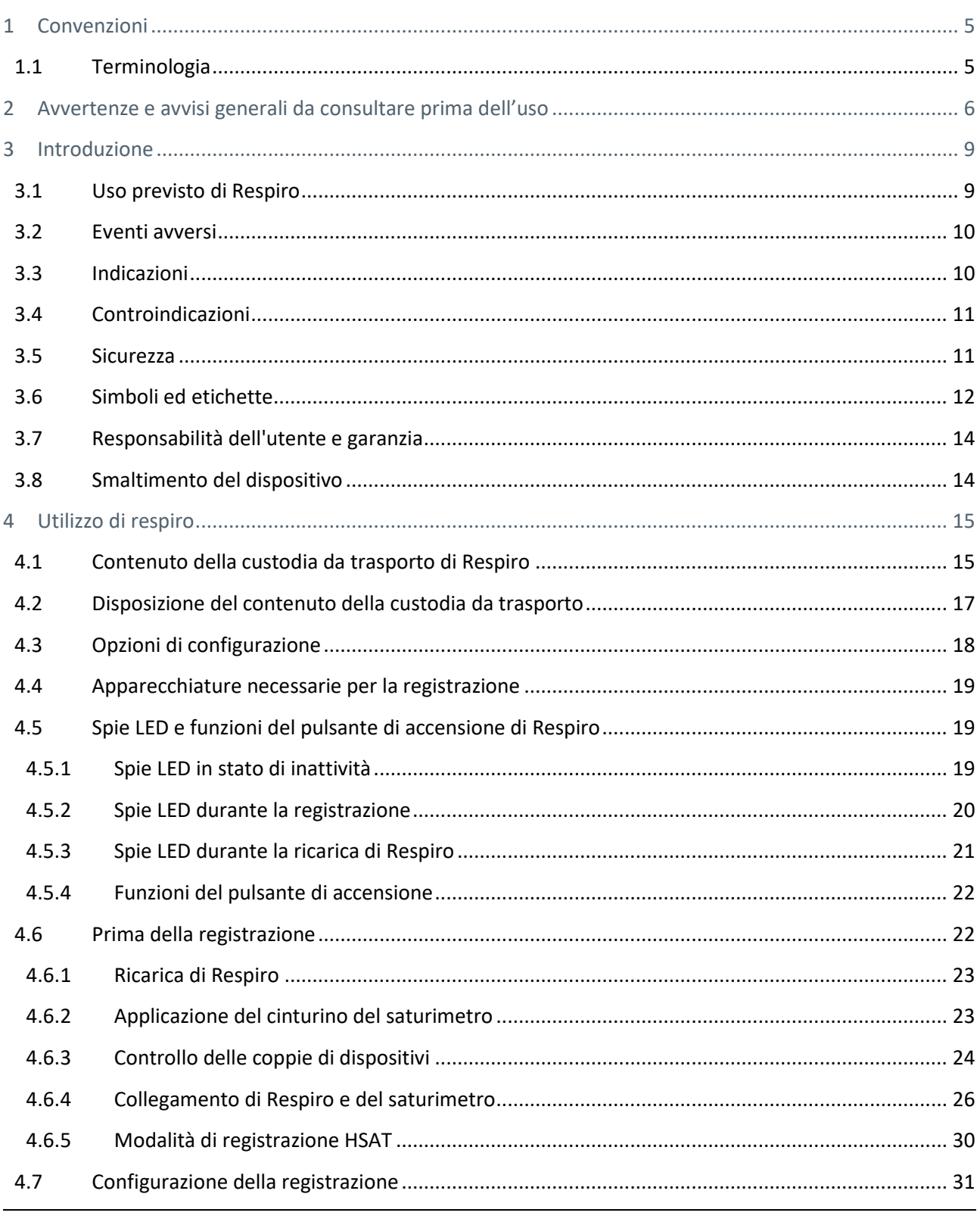

D0000010996 Istruzioni per l'uso per operatori sanitari

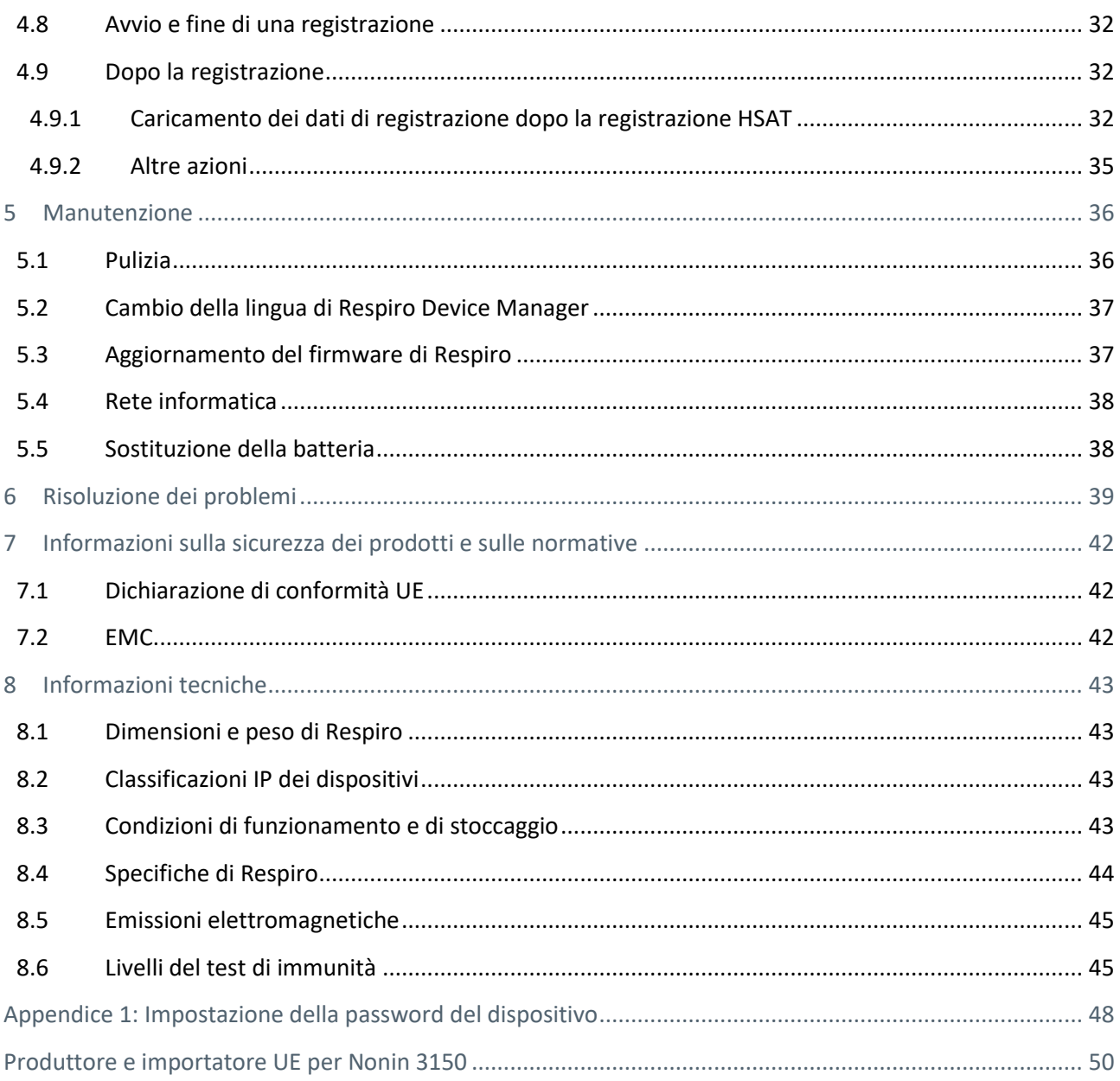

### <span id="page-4-0"></span>1 CONVENZIONI

Nelle presenti istruzioni per l'uso vengono utilizzate le seguenti convenzioni:

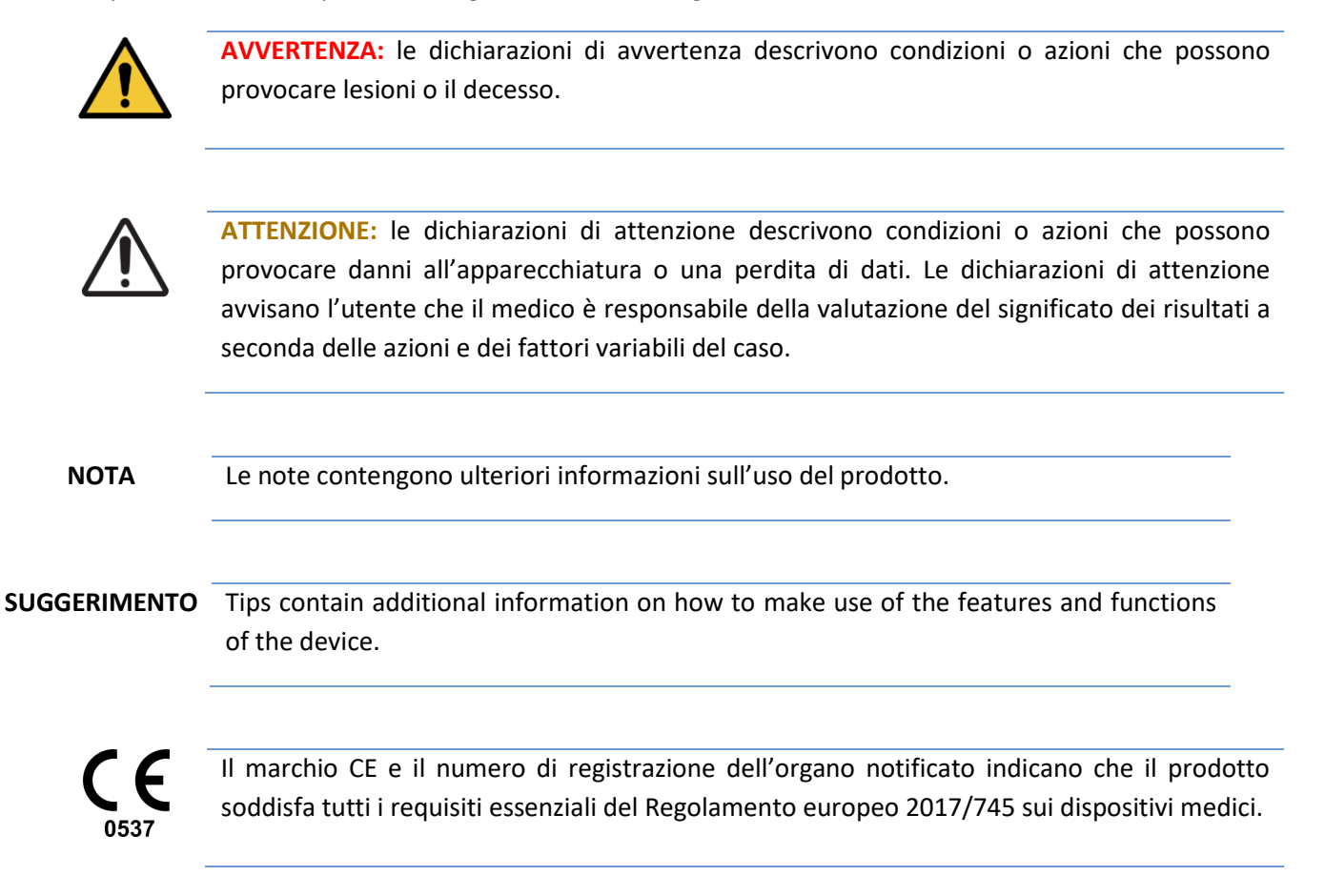

### <span id="page-4-1"></span>1.1 Terminologia

#### *Tabella 1 Termini utilizzati nel documento*

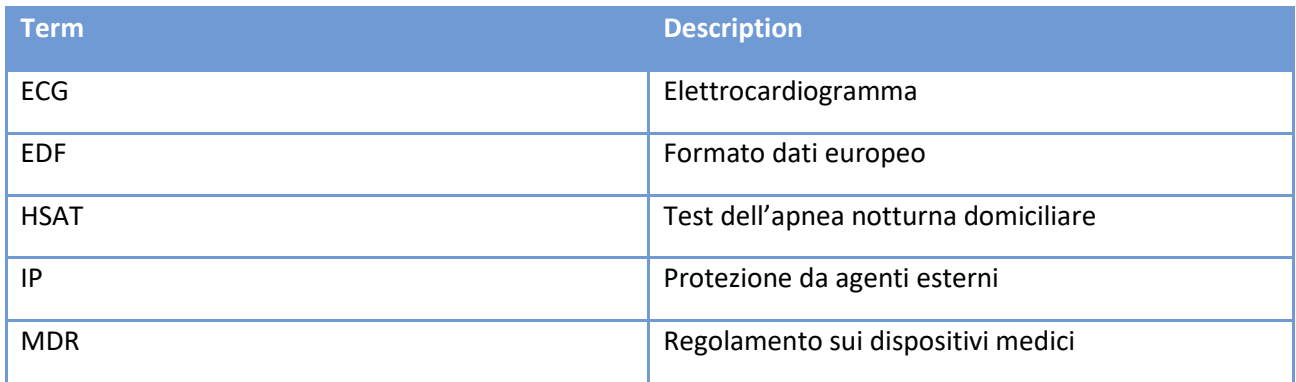

D0000010996 Istruzioni per l'uso per operatori sanitari 5 (50)

### <span id="page-5-0"></span>2 AVVERTENZE E AVVISI GENERALI DA CONSULTARE PRIMA DELL'USO

Non utilizzare il dispositivo Bittium Respiro™ senza aver prima consultato le seguenti avvertenze.

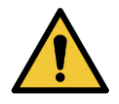

**AVVERTENZA:** non utilizzare un dispositivo guasto o una cintura RIP, un adattatore ECG, un elettrodo ECG o una cannula la cui confezione è stata aperta. Contattare il personale infermieristico se i dispositivi e i sensori sono danneggiati.

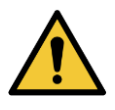

**AVVERTENZA:** la cannula nasale, l'adattatore ECG, gli elettrodi ECG e le cinture RIP sono monouso. Il riutilizzo tra i pazienti è severamente vietato. Il riutilizzo di parti monouso può provocare una contaminazione.

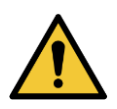

**AVVERTENZA:** le cinture RIP non devono stare a contatto con la pelle.

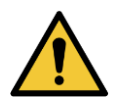

**AVVERTENZA:** Respiro non deve essere utilizzato contemporaneamente ad apparecchiature chirurgiche ad alta frequenza (HF) o a un defibrillatore.

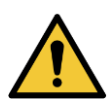

**AVVERTENZA:** posizionare con cura la cannula nasale. Per fissare la cannula utilizzare il nastro medicale. Assicurarsi che la lunghezza della cannula nasale sia ottimale per ogni paziente. Per garantire la sicurezza del paziente evitare di utilizzare cannule nasali troppo lunghe.

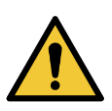

**AVVERTENZA:** non aprire e/o modificare l'apparecchiatura.

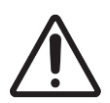

**ATTENZIONE:** per la ricarica di Respiro™ utilizzare esclusivamente il caricabatterie e la stazione di ricarica in dotazione.

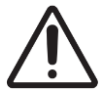

**ATTENZIONE:** il sensore di pressione interno del dispositivo Respiro è molto sensibile. Non esercitare una pressione eccessiva sul tubo di pressione della cannula nasale.

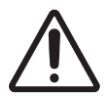

**ATTENZIONE:** per la pulizia dei dispositivi utilizzare solo detergenti delicati. È vietato immergere i dispositivi in liquidi.

D0000010996 Istruzioni per l'uso per operatori sanitari 6 (50)

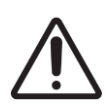

**ATTENZIONE:** prima della registrazione vanno rimossi smalto e unghie artificiali, poiché interferiscono con il saturimetro.

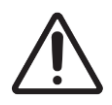

**ATTENZIONE:** non utilizzare i dispositivi sotto la doccia o nella sauna. IP67.

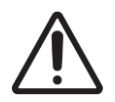

**ATTENZIONE:** i disturbi EMC possono causare interferenze e/o disturbi ai dati di registrazione.

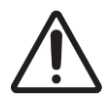

**ATTENZIONE:** il dispositivo Respiro non deve essere utilizzato in prossimità di altre apparecchiature elettriche né sovrapposto ad esse. Qualora debba essere utilizzato in adiacenza o in sovrapposizione, il dispositivo va osservato attentamente per verificarne il normale funzionamento.

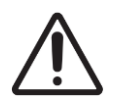

**ATTENZIONE:** utilizzare il dispositivo solo con gli accessori forniti da Bittium Biosignals Ltd. Accessori diversi da questi possono influire negativamente sulle prestazioni del dispositivo o causare problemi e non conformità non riconosciuti o danneggiare il dispositivo.

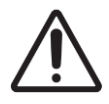

**ATTENZIONE:** le apparecchiature di comunicazione a radiofrequenza portatili (tra cui le periferiche quali i cavi dell'antenna e le antenne esterne) devono essere utilizzate ad almeno 30 cm (12 pollici) di distanza da ciascuna parte del dispositivo Respiro, compresi i cavi specificati da Bittium Biosignals Ltd, altrimenti le sue prestazioni potrebbero essere compromesse. Esempi di tali dispositivi sono: telefono cellulare, computer portatile, braccialetto fitness, anello intelligente.

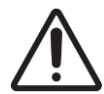

**ATTENZIONE:** prima di utilizzare il dispositivo Respiro leggere attentamente questo manuale e conservarlo per eventuali consultazioni future. Il mancato rispetto delle istruzioni d'uso contenute in questo manuale può causare un'analisi errata dei dati. Il produttore non si assume alcuna responsabilità per eventuali danni causati dall'uso errato dell'apparecchiatura.

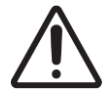

**ATTENZIONE:** è necessario assicurarsi che il sistema operativo del computer in uso sia aggiornato e sicuro.

D0000010996 Istruzioni per l'uso per operatori sanitari 7 (50)

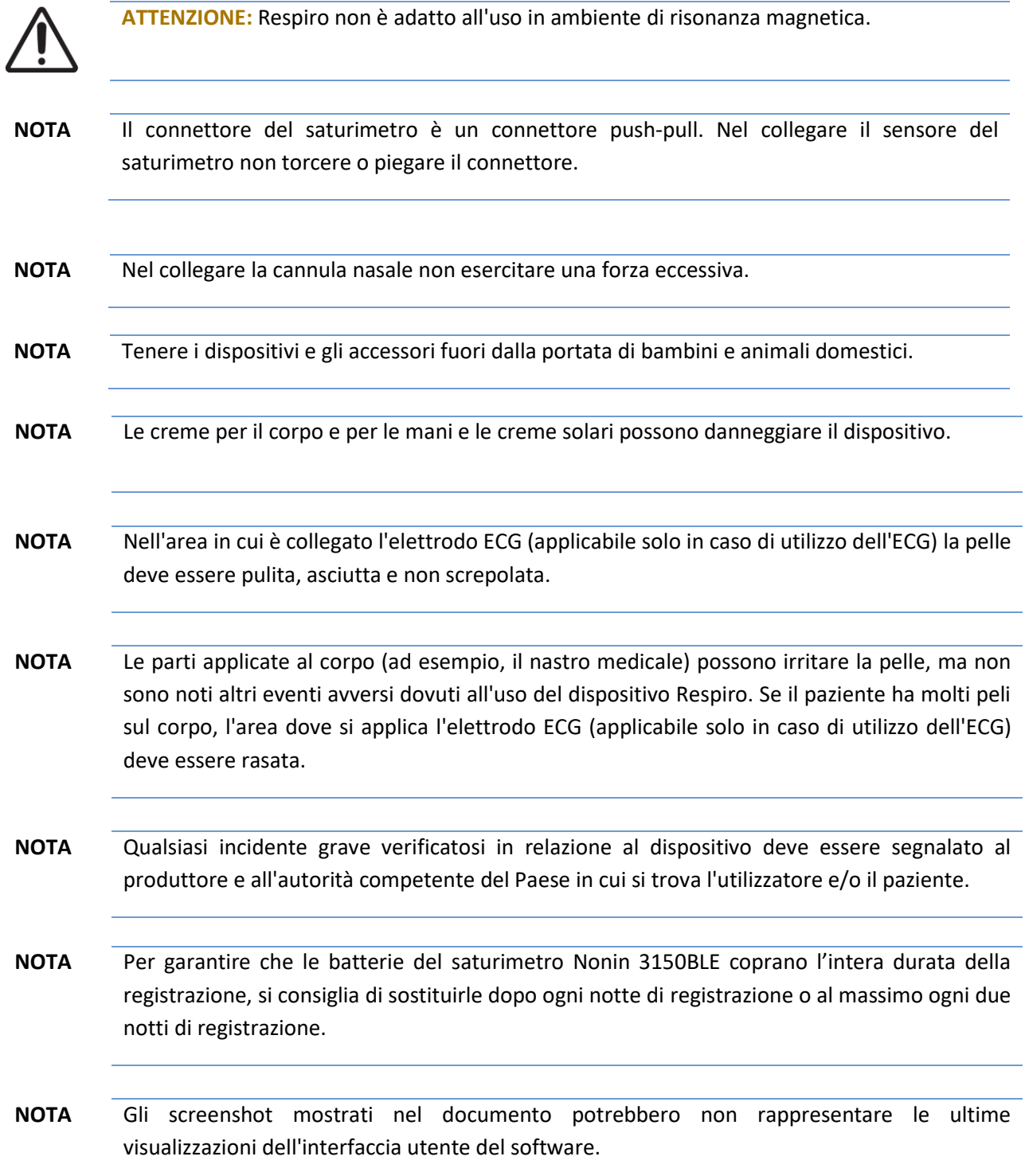

D0000010996 Istruzioni per l'uso per operatori sanitari anitari anche si suoi di altre di struzioni di altri di

### <span id="page-8-0"></span>3 INTRODUZIONE

Queste istruzioni riguardano l'uso corretto e sicuro del dispositivo Respiro™ per l'apnea del sonno. Respiro fornisce registrazioni affidabili di biosegnali selezionati correlati all'apnea del sonno nel test dell'apnea del sonno a domicilio (HSAT).

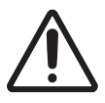

**ATTENZIONE:** prima di utilizzare il dispositivo Respiro leggere attentamente questo manuale e conservarlo per poterlo consultare in futuro. Il mancato rispetto delle istruzioni d'uso contenute in questo manuale può causare un'analisi errata dei dati. Il produttore non si assume alcuna responsabilità per eventuali danni causati dall'uso errato dell'apparecchiatura.

### <span id="page-8-1"></span>3.1 Uso previsto di Respiro

Il dispositivo è stato ideato per essere utilizzato come dispositivo di registrazione ambulatoriale per poligrafie notturne, che vengono sempre effettuate su prescrizione medica. È vietato utilizzare Respiro per qualsiasi altro scopo. Respiro viene utilizzato in ospedale o presso il domicilio del paziente e registra i biosegnali del paziente. Non monitora attivamente lo stato del paziente, non effettua diagnosi né cura il paziente e non può essere utilizzato come dispositivo di mantenimento in vita. Non è progettato per essere utilizzato con i bambini. Il dispositivo viene utilizzato dal personale sanitario (ospedale), dal paziente o da un'altra persona presso il domicilio del paziente. Prima di essere utilizzato presso il domicilio, l'operatore sanitario fornisce al paziente o all'operatore del dispositivo le istruzioni per l'uso del dispositivo e l'avvio della registrazione. Al paziente viene fornita una guida rapida illustrata per l'uso domiciliare.

L'immagine seguente offre una panoramica del dispositivo e delle sue interfacce.

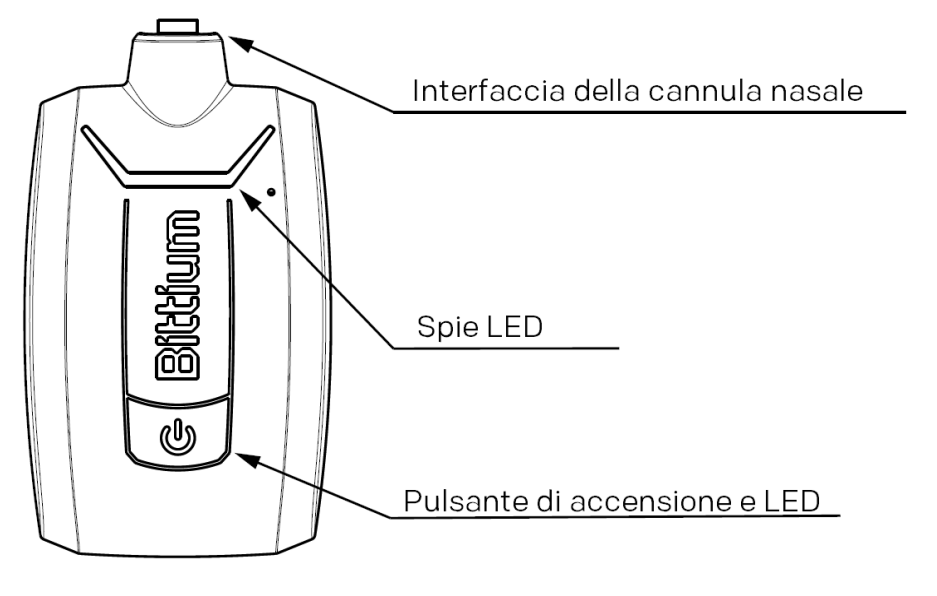

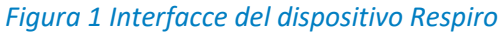

D0000010996 Istruzioni per l'uso per operatori sanitari 9 (50)

La seguente figura mostra il saturimetro e il sensore.

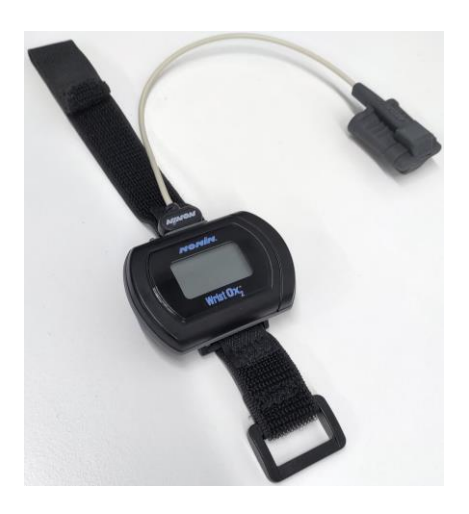

*Figura 2 Saturimetro e sensore*

Prima di utilizzare il dispositivo Respiro leggere attentamente il presente manuale e conservarlo per future consultazioni.

Consultare inoltre il manuale di istruzioni del saturimetro: Manuale di istruzioni del modello di saturimetro 3150 WristOx2® BLE e USB: https://www.nonin.com/support/3150-ble/. Il manuale di istruzioni è disponibile anche nella memoria del dispositivo.

**NOTA** Gli screenshot mostrati nel documento potrebbero non rappresentare le ultime visualizzazioni dell'interfaccia utente del software.

### <span id="page-9-0"></span>3.2 Eventi avversi

Le parti applicate al corpo (ad esempio il nastro medicale) possono irritare la pelle, ma non sono noti altri eventi avversi dovuti all'uso del dispositivo Respiro.

#### <span id="page-9-1"></span>3.3 Indicazioni

• Sospetto disturbo respiratorio legato al sonno (apnea ostruttiva del sonno, apnea centrale del sonno, apnea mista del sonno, respirazione di Cheyne-Stokes)

La seguente tabella elenca i biosegnali e i sensori utilizzati in Bittium Respiro:

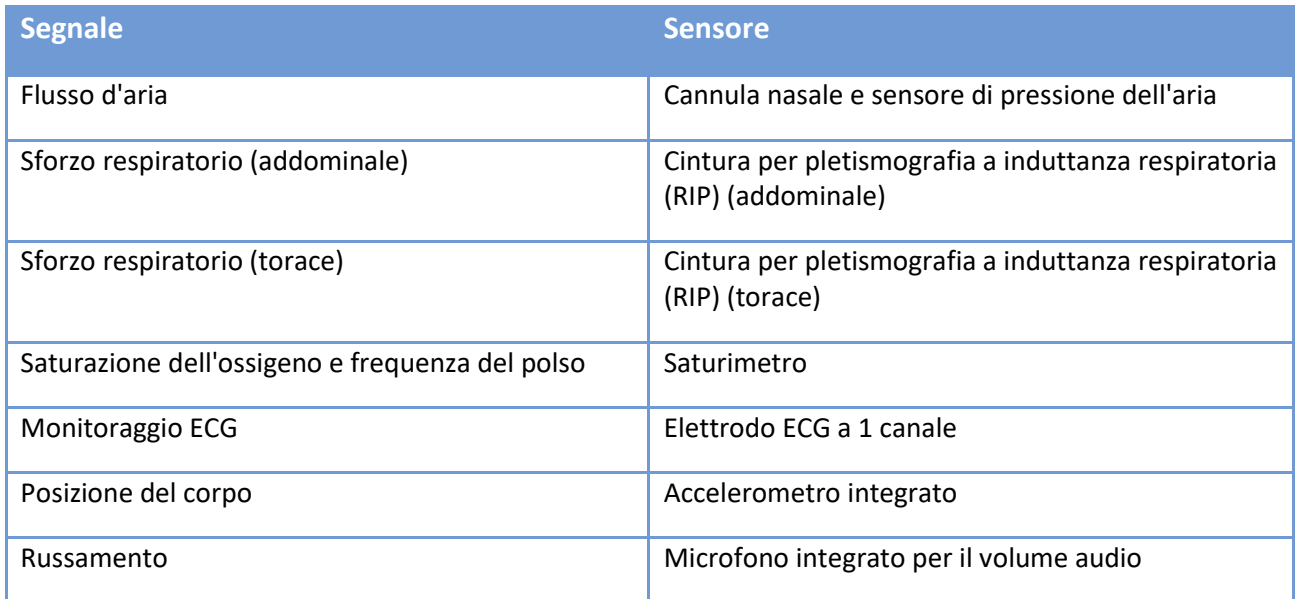

### <span id="page-10-0"></span>3.4 Controindicazioni

- Il prodotto non è destinato a pazienti pediatrici. Limite di età: 18 anni.
- Dimensioni fisiche straordinariamente grandi. Regolazione del sensore fuori controllo.
- Amputazione dita mancanti/entrambe le mani (misurazione della SpO2 impossibile).
- Impossibilità di utilizzare i sensori per qualsiasi motivo (pelle sensibile).
- Le unghie finte/ricostruite impediscono la misurazione della SpO2.
- Infezione respiratoria acuta, che potrebbe confondere i sintomi e l'interpretazione.
- Una persona che non è in grado di eseguire registrazioni autogestite/indipendenti a domicilio.

Il medico valuta sempre la necessità di una poligrafia notturna e se il paziente è adatto alla registrazione domiciliare. Solo un esperto può interpretare e analizzare i risultati della registrazione poligrafica notturna ed essere responsabile delle dichiarazioni e delle cure fornite.

### <span id="page-10-1"></span>3.5 Sicurezza

Si raccomanda di utilizzare le applicazioni di sistema con computer dotati di un'adeguata protezione antivirus. Si raccomanda anche l'uso del firewall. Per qualsiasi dubbio relativo alla sicurezza, contattare [medical.support@bittium.com:](mailto:medical.support@bittium.com) verranno fornite ulteriori raccomandazioni e assistenza.

### <span id="page-11-0"></span>3.6 Simboli ed etichette

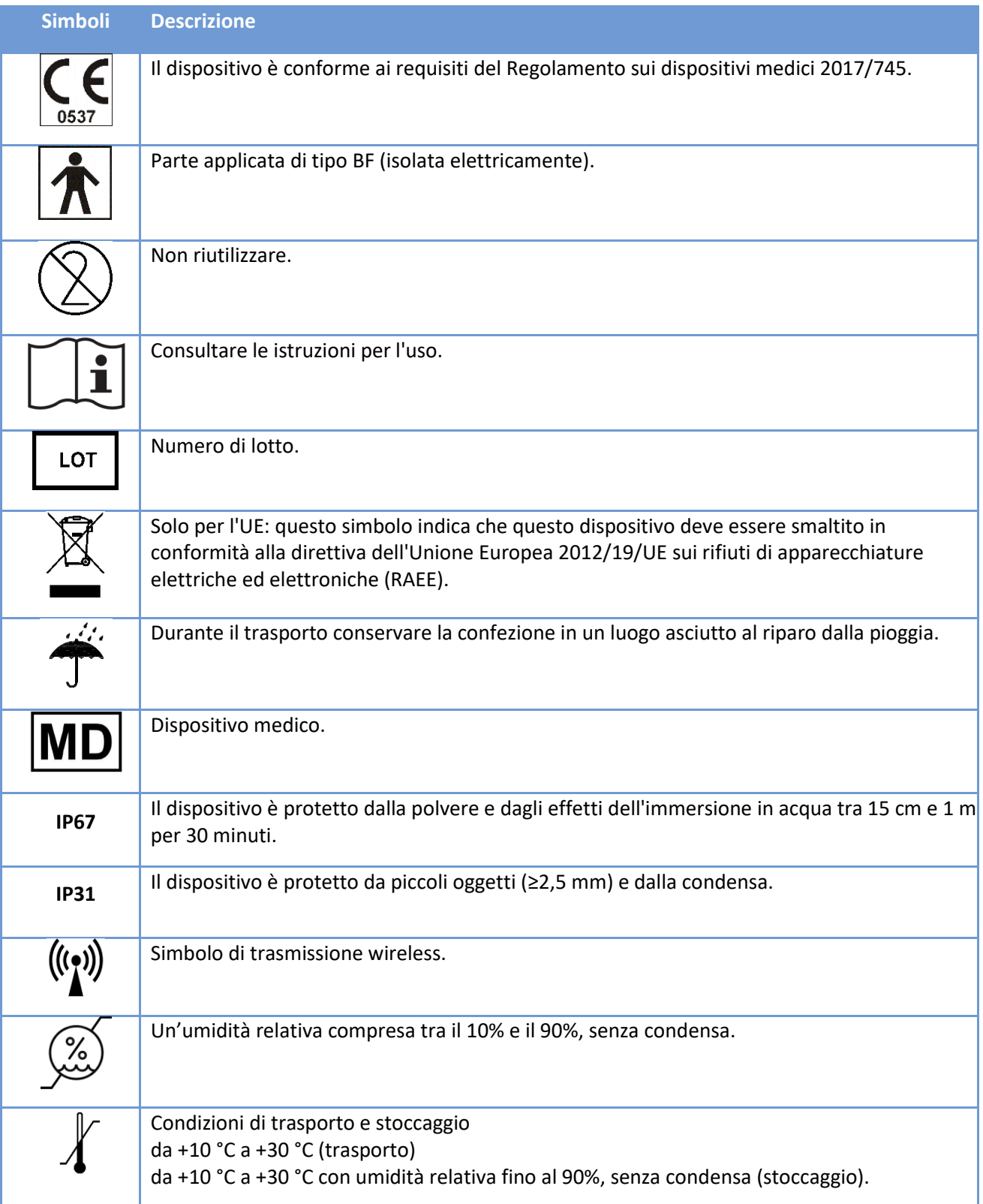

D0000010996 Istruzioni per l'uso per operatori sanitari 12 (50)

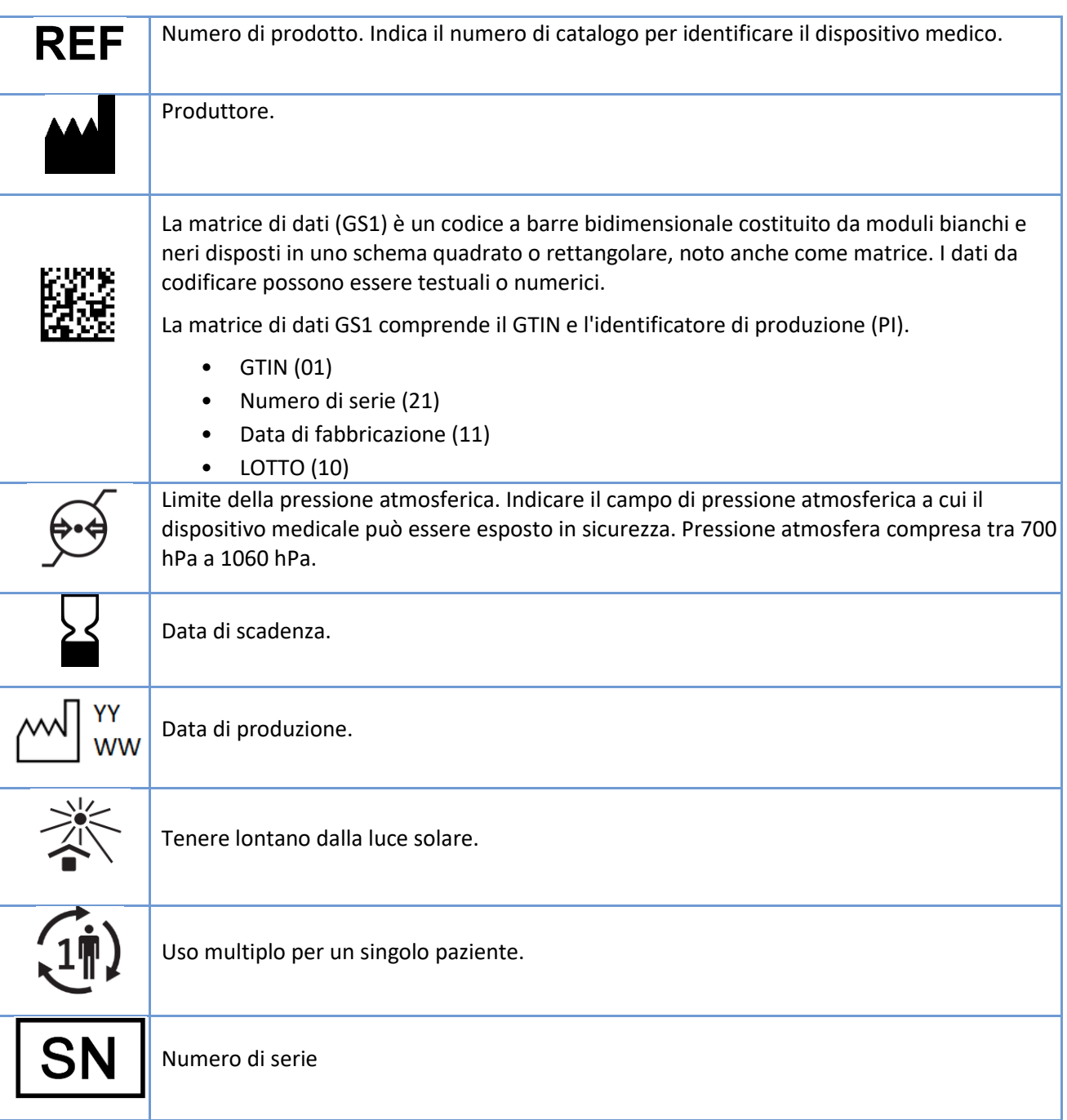

D0000010996 Istruzioni per l'uso per operatori sanitari 13 (50) anno 13 (50)

### <span id="page-13-0"></span>3.7 Responsabilità dell'utente e garanzia

Questo prodotto deve essere assemblato, utilizzato, sottoposto a manutenzione e riparato in conformità alle istruzioni fornite.

Un prodotto difettoso non deve essere utilizzato. Le parti guaste, usurate, mancanti, incomplete, deformate o contaminate devono essere sostituite immediatamente. In caso di necessità di riparazione o sostituzione, si raccomanda di consegnare il dispositivo al distributore locale o a Bittium Biosignals Ltd per l'assistenza.

L'utilizzatore del prodotto è il solo responsabile di qualsiasi malfunzionamento derivante da uso improprio, manutenzione errata, riparazione impropria, danneggiamento o alterazione da parte di persone diverse da Bittium Biosignals Ltd o dal suo personale di assistenza autorizzato.

Il dispositivo è stato testato per funzionare con le seguenti cannule:

- Cannula di monitoraggio della pressione nasale e orale per adulti SleepSense® 2-Ft
- Cannula nasale Pro-Tech Pro-Flow, adulto, 16", VIASYS®
- Cannula nasale orale Pro-Tech Pro-Flow, adulto, 20,96 cm (8,25")

L'uso di accessori diversi da quelli approvati dal produttore può guastare il dispositivo, ridurne le prestazioni o causare altri problemi.

La durata di conservazione degli accessori spediti con Respiro è desumibile dalle indicazioni riportate sull'imballaggio del prodotto.

Garanzia: 12 mesi per Respiro e il saturimetro. La manutenzione va fatta al più tardi ogni 2 anni.

### <span id="page-13-1"></span>3.8 Smaltimento del dispositivo

Se sul prodotto o sulla sua documentazione è apposto questo marchio, alla fine del loro ciclo di vita non devono essere smaltiti con gli altri rifiuti domestici. Il dispositivo contiene componenti elettronici che vanno riciclati in modo appropriato. Si prega di rispettare l'ambiente e di smaltite il dispositivo secondo le istruzioni per lo smaltimento. È possibile verificare l'ubicazione del centro di raccolta più vicino presso l'ente locale preposto allo smaltimento dei rifiuti.

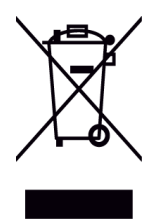

### <span id="page-14-0"></span>4 UTILIZZO DI RESPIRO

### <span id="page-14-1"></span>4.1 Contenuto della custodia da trasporto di Respiro

La seguente tabella elenca il contenuto della custodia da trasporto.

*Tabella 2 Contenuto della custodia da trasporto*

| <b>Articolo</b>                                                                                                    | <b>Immagine</b> |
|----------------------------------------------------------------------------------------------------|-----------------|
| Dispositivo Bittium Respiro <sup>™</sup> (parte applicata)                                                                                           |                 |
| Stazione di ricarica                                                                                                    |                 |
| Alimentatore medicale USB da 7 W (stazione di ricarica<br>impiega lo stesso caricabatterie)                                                          |                 |
| Saturimetro Nonin 3150 con 2 batterie di tipo AAA<br>(inserite)                                                                                      |                 |
| Cintura/e RIP (pletismografia a induttanza respiratoria)<br>per applicare Respiro al corpo (parte applicata). Sono<br>disponibili due misure: M e L. |                 |
| Taglia M: lunghezza 80 cm, circonferenza<br>toracica max. 160 cm. Taglia predefinita.<br>Taglia L: lunghezza 120 cm, circonferenza                   |                 |
| toracica 150-240 cm                                                                                                    |                 |
| Patch Respiro per 1 cintura RIP<br>(parte applicata), 2 pezzi                                                                                        |                 |

D0000010996 Istruzioni per l'uso per operatori sanitari 15 (50)

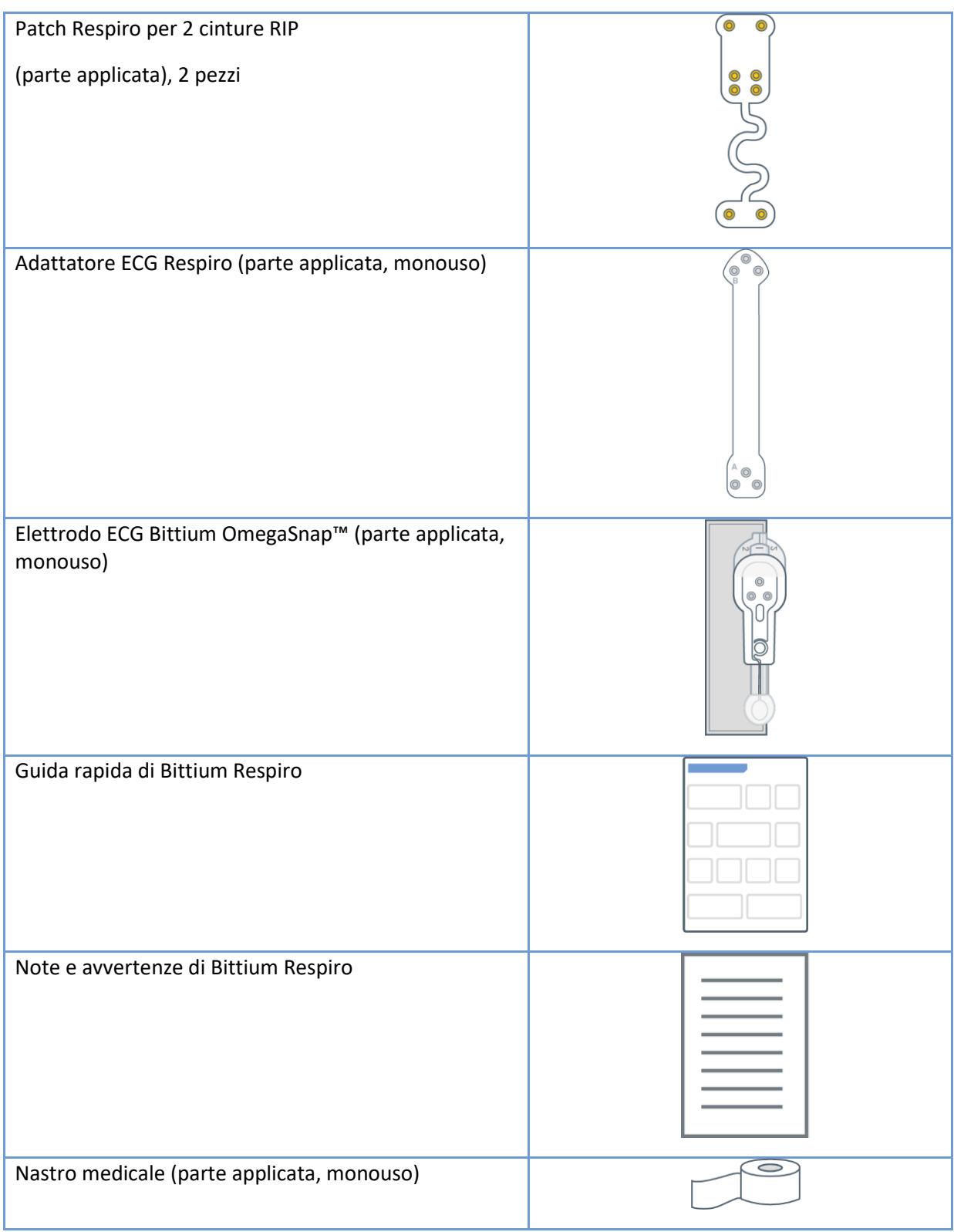

D0000010996 Istruzioni per l'uso per operatori sanitari 16 (50)

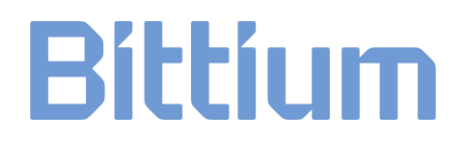

Cannula (parte applicata, monouso), (ad es. Pro-Tech o SleepSense®).

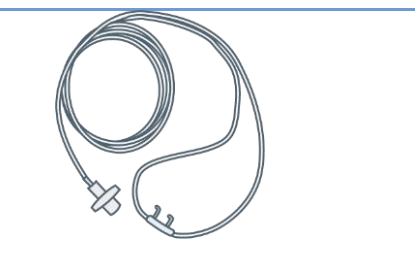

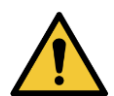

**AVVERTENZA:** non utilizzare un dispositivo guasto o una cintura RIP, un adattatore ECG, un elettrodo ECG o una cannula la cui confezione è stata aperta.

**AVVERTENZA:** posizionare con cura la cannula nasale. Per fissare la cannula utilizzare il nastro medicale. Assicurarsi che la lunghezza della cannula nasale sia ottimale per ogni paziente. Evitare di utilizzare cannule nasali troppo lunghe per garantire la sicurezza del paziente.

### <span id="page-16-0"></span>4.2 Disposizione del contenuto della custodia da trasporto

La seguente figura mostra il contenuto della custodia da trasporto Respiro nella registrazione HSAT™.

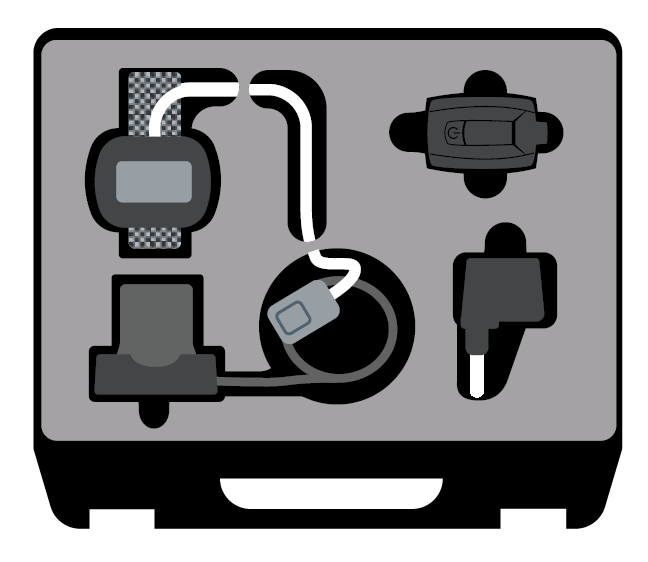

*Figura 3 Disposizione del contenuto della custodia da trasporto, HSAT*

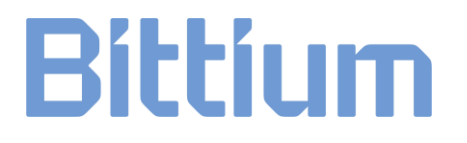

### <span id="page-17-0"></span>4.3 Opzioni di configurazione

La registrazione della poligrafia Respiro può essere effettuata come registrazione HSAT™ con tre configurazioni:

• Configurazione della cintura RIP (applicazione addominale):

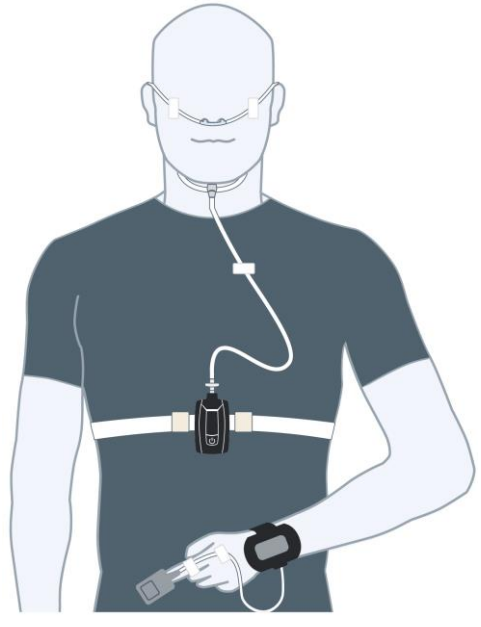

*Figura 4 Configurazione di 1 cintura RIP*

• Configurazione di 2 cinture RIP (applicazione toracica e addominale):

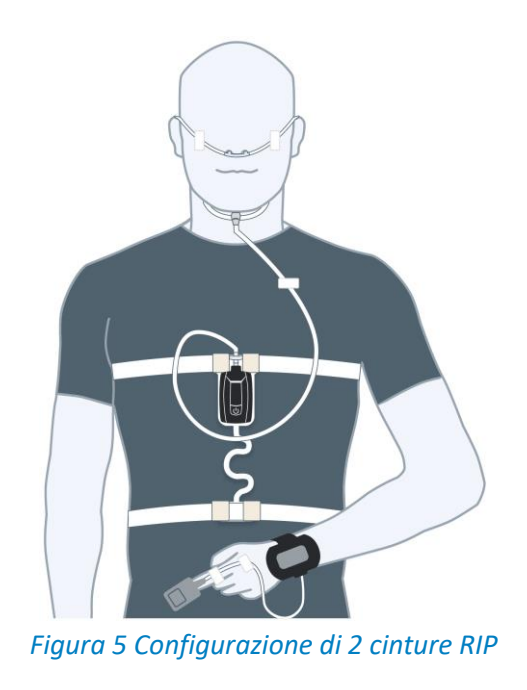

D0000010996 Istruzioni per l'uso per operatori sanitari 18 (50)

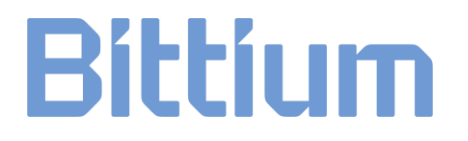

• Configurazione di 2 cinture RIP con ECG (applicazione toracica e addominale più elettrodo ECG):

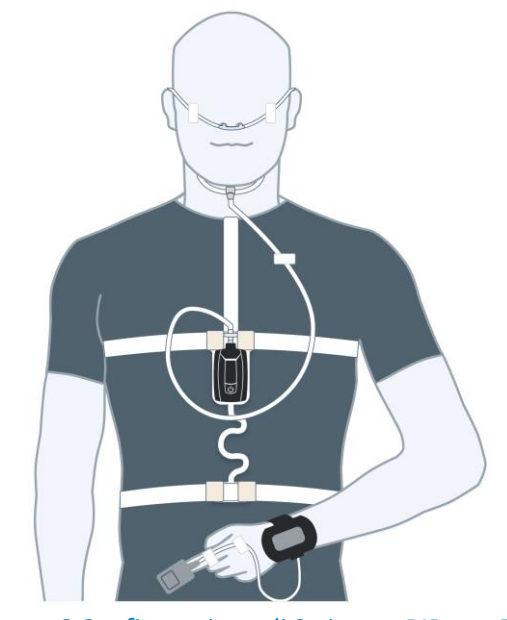

*Figura 6 Configurazione di 2 cinture RIP con ECG*

#### <span id="page-18-0"></span>4.4 Apparecchiature necessarie per la registrazione

Consultare il capitolo 4.1.

### <span id="page-18-1"></span>4.5 Spie LED e funzioni del pulsante di accensione di Respiro

Le indicazioni LED vengono visualizzate sul lato anteriore di Respiro.

#### <span id="page-18-2"></span>4.5.1 Spie LED in stato di inattività

Le spie LED di Respiro in stato di inattività vengono mostrate nella seguente figura:

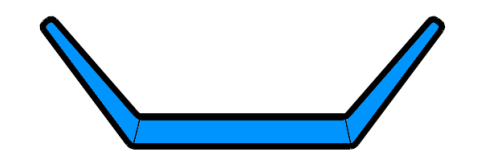

*Figura 7 Spie LED di Respiro in stato di inattività*

In questo stato non è in corso alcuna registrazione e il dispositivo è inattivo. Questo è lo stato di base. Se non si verifica alcuna attività entro 5 minuti, Respiro si spegne. In questo stato Respiro non ha spie LED accese.

### <span id="page-19-0"></span>4.5.2 Spie LED durante la registrazione

Durante la registrazione le spie LED di Respiro mostrano lo stato di registrazione come descritto nella Tabella 2. Per le potenziali situazioni di errore consultare il capitolo 6.

#### *Tabella 3 Spie LED durante la registrazione*

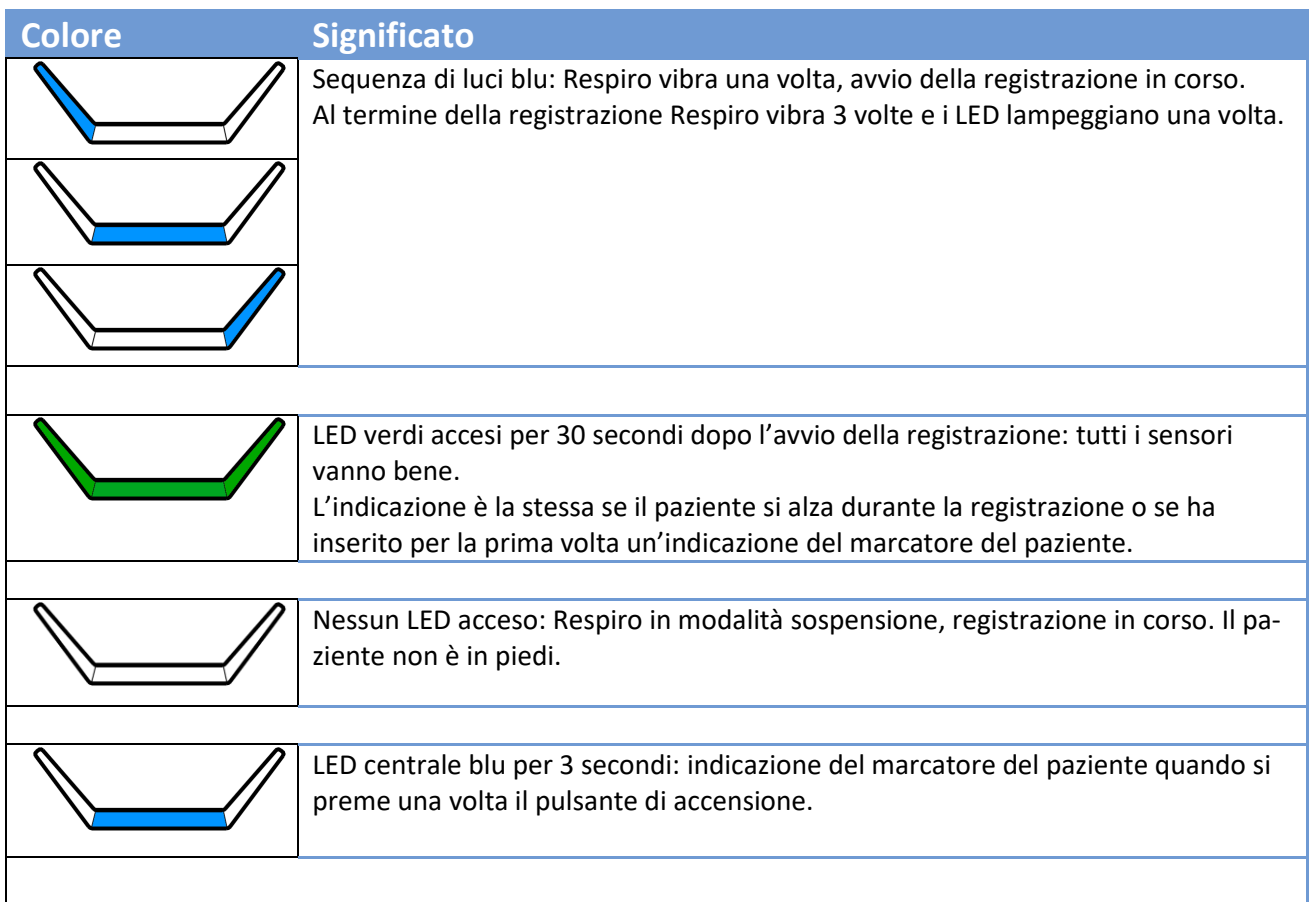

### <span id="page-20-0"></span>4.5.3 Spie LED durante la ricarica di Respiro

Quando Respiro è in carica nella stazione di ricarica, le spie LED di Respiro lampeggiano come descritto nella Tabella 4.

#### *Tabella 4 Spie LED durante la registrazione*

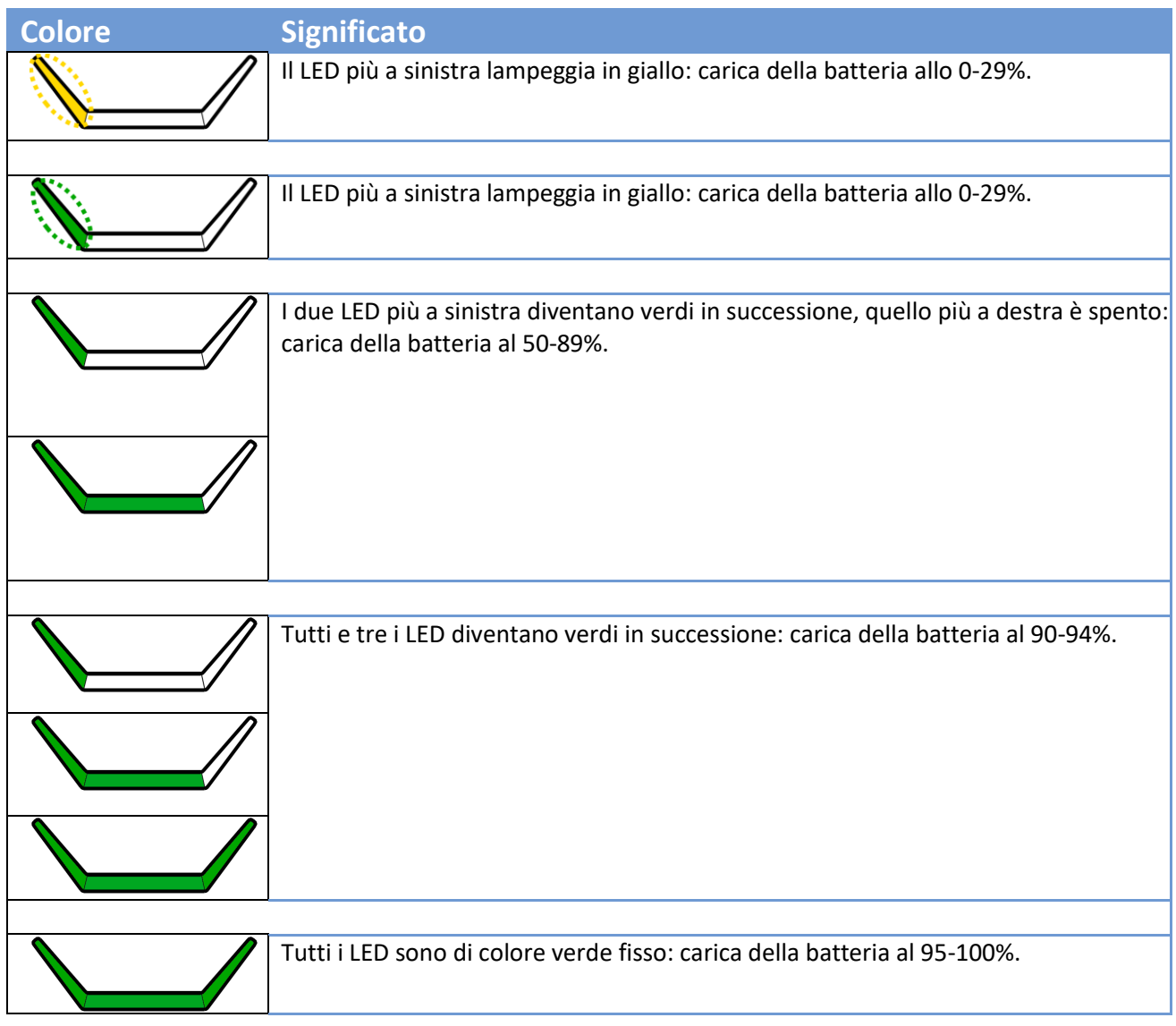

D0000010996 Istruzioni per l'uso per operatori sanitari 21 (50)

#### <span id="page-21-0"></span>4.5.4 Funzioni del pulsante di accensione

Il pulsante di accensione del dispositivo Respiro ha le seguenti funzioni:

- Una pressione di circa 3 secondi farà accendere il dispositivo Respiro.
- Dopo l'accensione, una pressione di circa 8 secondi farà vibrare una volta il dispositivo Respiro, avviando la registrazione.
- Una pressione di circa 3 secondi durante la registrazione terminerà della registrazione. Il dispositivo Respiro vibrerà 3 volte.
- Una pressione breve (<3 secondi) durante la registrazione aggiungerà un'indicazione impostata dal marcatore di eventi del paziente.
- Una pressione di circa 12 secondi spegnerà il dispositivo Respiro.

Per le indicazioni corrispondenti dell'interfaccia utente consultare anche il capitolo 4.5.2.

### <span id="page-21-1"></span>4.6 Prima della registrazione

Assicurarsi che lo stato di carica della batteria del dispositivo Respiro sia sufficiente (almeno due LED verdi che lampeggiano in successione secondo la Tabella 3 durante la carica. Nota: se si utilizza la registrazione programmata, tutte e tre le spie LED devono lampeggiare in successione per garantire una carica sufficiente della batteria per la registrazione) per la registrazione programmata e che le batterie del saturimetro siano buone e abbiano una carica sufficiente. I diversi tipi di batterie (alcaline, al litio, ricaricabili) possono influire sulla durata di funzionamento del saturimetro. Per garantire che le batterie del saturimetro Nonin 3150BLE coprano l'intera durata della registrazione, si consiglia di sostituirle dopo ogni notte di registrazione o al massimo ogni due notti di registrazione.

Quando la registrazione è attiva O quando Respiro è inserito nella stazione di ricarica, la comunicazione tra Respiro e il saturimetro è attiva, pertanto contribuisce a scaricare batterie del saturimetro. Per questo motivo si consiglia di sostituire le batterie del saturimetro solo dopo aver preparato il dispositivo Respiro per il paziente successivo.

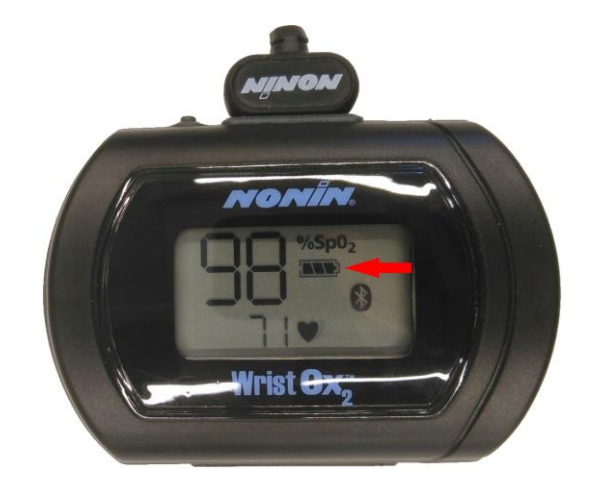

*Figura 8 Simbolo di carica della batteria*

D0000010996 Istruzioni per l'uso per operatori sanitari 22 (50)

La durata della batteria di Respiro è di circa 20 ore di registrazione HSAT con la configurazione più ampia e l'utilizzo del Bluetooth®. Si raccomanda che Respiro sia sempre completamente carico tra un paziente e l'altro.

**SUGGERIMENTO** Se il tipo di registrazione è la configurazione di 2 cinture RIP con ECG e serve eseguire una registrazione per due notti, il paziente deve essere istruito a non rimuovere l'elettrodo ECG dopo la prima notte. L'elettrodo può rimanere fissato alla pelle anche durante la doccia, ma i connettori a bottone dell'elettrodo devono essere asciugati con cura dopo la doccia.

#### <span id="page-22-0"></span>4.6.1 Ricarica di Respiro

Inserire Respiro nella stazione di ricarica assicurandosi che quest'ultimo sia collegato al caricabatterie.

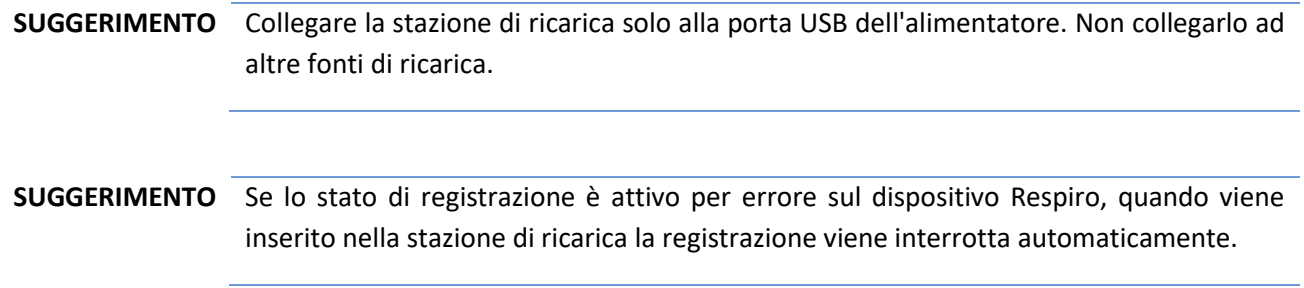

Quando tutte e 3 le spie LED sono di colore verde, la batteria del dispositivo Respiro ha una carica pari o superiore al 95%. Consultare il capitolo 4.5.3.

### <span id="page-22-1"></span>4.6.2 Applicazione del cinturino del saturimetro

Applicare il cinturino del saturimetro come mostrato nelle immagini sottostanti.

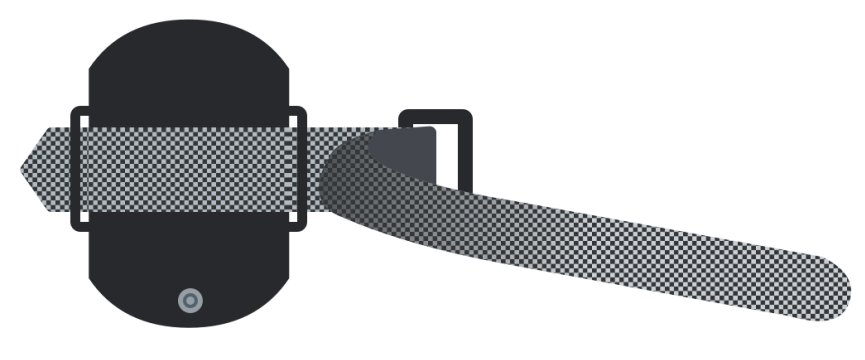

*Figura 9 Come infilare la parte corta*

D0000010996 Istruzioni per l'uso per operatori sanitari 23 (50)

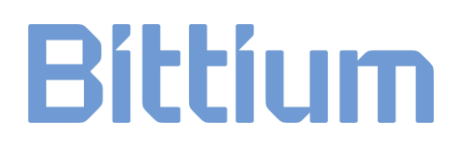

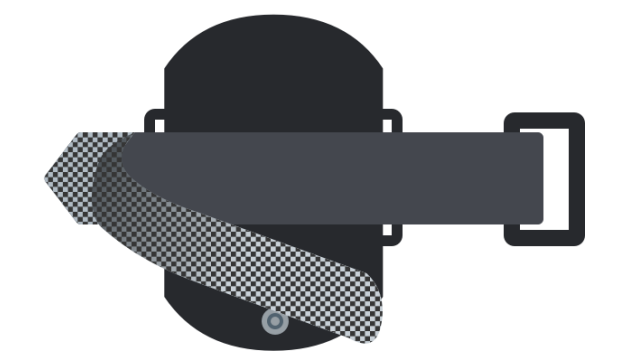

*Figura 10 Come infilare la parte lunga*

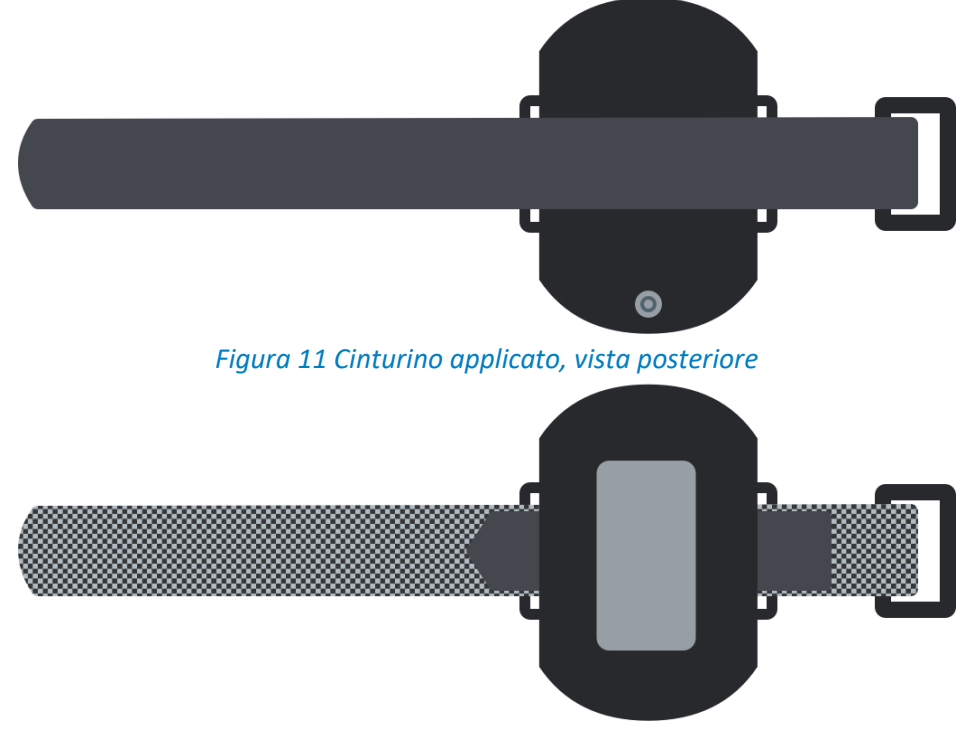

*Figura 12 Cinturino applicato, vista anteriore*

#### <span id="page-23-0"></span>4.6.3 Controllo delle coppie di dispositivi

I dispositivi della custodia da trasporto (Respiro, saturimetro) sono già collegati tra loro dal produttore. Si noti tuttavia che, ad esempio, quando si puliscono contemporaneamente diversi dispositivi, queste coppie di dispositivi potrebbero essere mischiate con altri dispositivi. È possibile individuare le coppie di dispositivi seguendo le istruzioni riportate di seguito.

**SUGGERIMENTO** Quando si controllano le coppie di dispositivi, assicurarsi che Respiro non sia alloggiato nella stazione di ricarica o collegato a un computer.

D0000010996 Istruzioni per l'uso per operatori sanitari 24 (50)

#### **Respiro e saturimetro:**

- 1. Avviare i dispositivi Respiro premendo il pulsante di accensione per circa 3 secondi. Tutti e 3 i LED sono di colore blu.
- 2. Premere nuovamente il pulsante di accensione per circa 8 secondi finché Respiro vibrerà una volta e tutte e 3 le spie LED lampeggeranno in blu.
- 3. La connessione Bluetooth tra Respiro e il saturimetro si forma automaticamente. Se non si avvia automaticamente, premere il pulsante di accensione del saturimetro, ad esempio con l'unghia del dito.

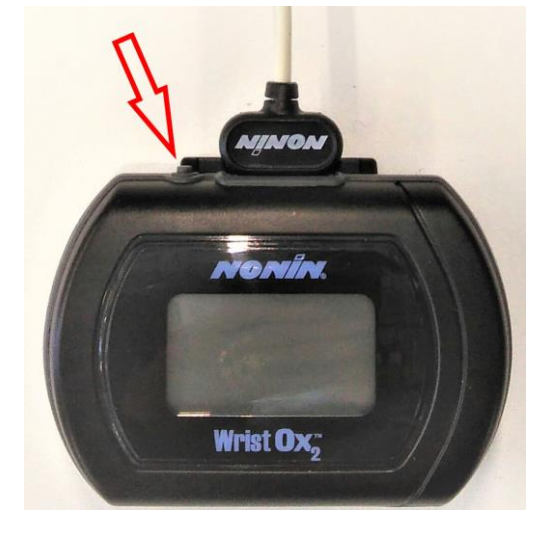

*Figura 13 Pulsante di accensione del saturimetro*

- 4. Dopo che Respiro ha attivato lo stato di registrazione, tutte e 3 le spie LED lampeggeranno in blu per alcuni secondi. Pertanto, dopo aver avviato il saturimetro la spia LED sinistra del dispositivo Respiro diventerà verde se il dito è inserito nel sensore e giallo in caso contrario. Se la spia LED sinistra è rossa, Respiro non è collegato al saturimetro in questione.
- 5. Spegnere il dispositivo Respiro premendo il pulsante di accensione. Per interrompere lo stato di registrazione attivato premere il pulsante di accensione per circa 3 secondi.
- **SUGGERIMENTO** Non serve spegnere il saturimetro dal pulsante di accensione. Dopo 10 minuti di assenza di connessione Bluetooth e quando si toglie il dito dal sensore si spegne automaticamente.

È possibile scoprire le coppie di dispositivi anche tramite Respiro Device Manager, confrontando le informazioni del numero di serie in Respiro Device Manager con quelle riportate sul saturimetro.

D0000010996 Istruzioni per l'uso per operatori sanitari 25 (50)

#### <span id="page-25-0"></span>4.6.4 Collegamento di Respiro e del saturimetro

Se serve collegare nuovamente Respiro e il saturimetro a causa, ad esempio, di un guasto del dispositivo, seguire le seguenti istruzioni:

- 1. Collegare la stazione di ricarica del dispositivo Respiro a un computer con il cavo USB.
- 2. Inserire Respiro nella stazione di ricarica. Le spie LED di Respiro diventeranno blu per un istante, finché non inizierà il ciclo di carica e i LED lampeggeranno in verde da sinistra a destra.
- 3. Avviare l'applicazione Respiro Device Manager tramite Esplora file di Windows cliccando prima due volte sull'icona del dispositivo Respiro. È possibile aprire Esplora file cliccando sull'icona gialla della cartella nella parte inferiore della visualizzazione del desktop.
	- $\leftarrow$   $\rightarrow$   $\sim$   $\uparrow \Box$  > This PC  $\vee$  Folders (7) ↓ **x** Quick access **3D Objects Deskton** Deskton **A** Downloads **Documents Midway** Pictures > Creative Cloud Files  $\vee$  Devices and drives (2) Local Disk (C:) **RESPIRO (D:)**  $\sim$   $\bullet$  OneDrive Ñ. 261 GB free of 476 GB 3.64 GB free of 3.73 GB  $\vee$   $\Box$  This PC  $\geq$  Network locations (3) > 3D Objects  $\angle$  Desktop  $\sum_{i=1}^{n}$  Documents **L** Downloads  $\Rightarrow$  **h** Music  $\angle$   $\blacksquare$  Pictures  $\angle$  Videos > # Local Disk (C:)  $\vee$  **EXECUTE:** RESPIRO (D:)  $> 2$  DATA
	- a) Cliccare due volte sull'icona del dispositivo Respiro.

b) Cliccare due volte sulla cartella Respiro Device Manager.

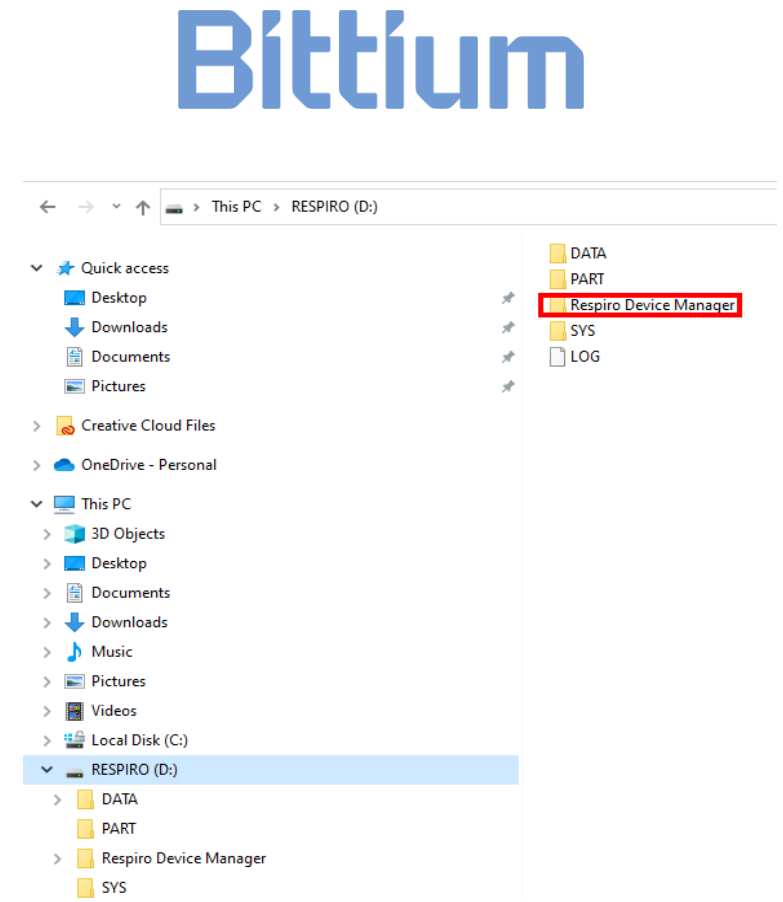

c) Cliccare due volte sul file Respiro Device Manager. Quando si utilizza Respiro Device Manager per la prima volta viene creato un collegamento sul desktop.

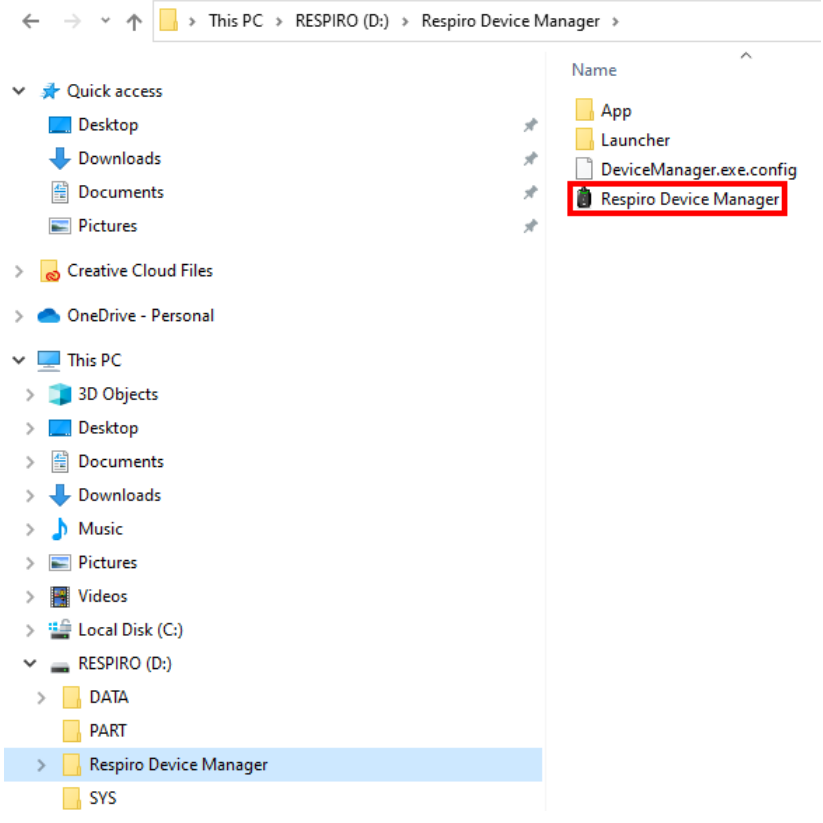

D0000010996 Istruzioni per l'uso per operatori sanitari 27 (50)

- 4. Attendere che l'applicazione rilevi Respiro. Assicurarsi che Respiro venga inserito nella stazione di ricarica e che quest'ultima sia collegata al computer. Verrà aperta la visualizzazione principale di Respiro Device Manager.
- 5. Inserire il numero di serie del saturimetro nel campo del nome del dispositivo saturimetro nella visualizzazione principale di Respiro Device Manager e cliccare su Salva. Se si desidera aggiungere un nome al dispositivo Respiro, è possibile inserirlo nel campo del nome del registratore.

**SUGGERIMENTO** Nel rinominare il dispositivo Respiro non utilizzare le informazioni del paziente.

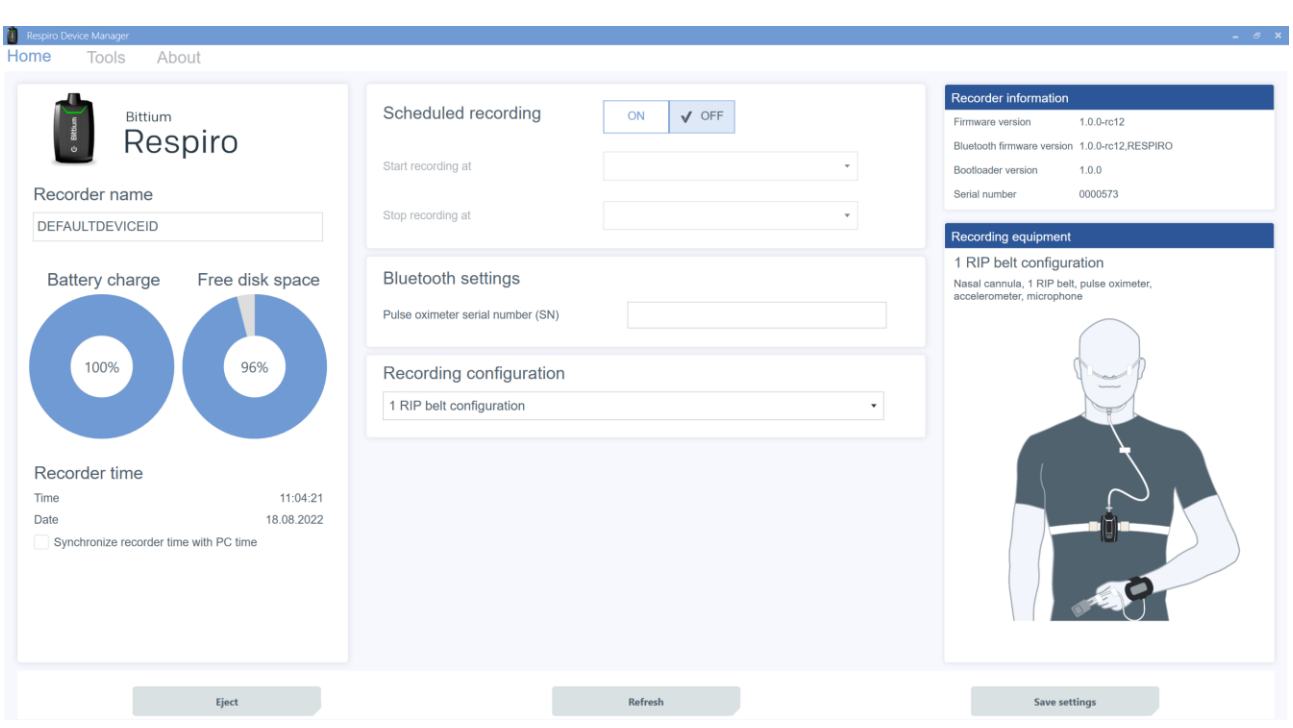

6. Quando l'applicazione lo richiede, avviare il saturimetro premendo il pulsante di accensione (consultare il capitolo 4.6.3), ad esempio con l'unghia, e cliccare su OK. Verrà avviato il collegamento. In alternativa, per avviare il saturimetro è possibile inserire il dito nel sensore.

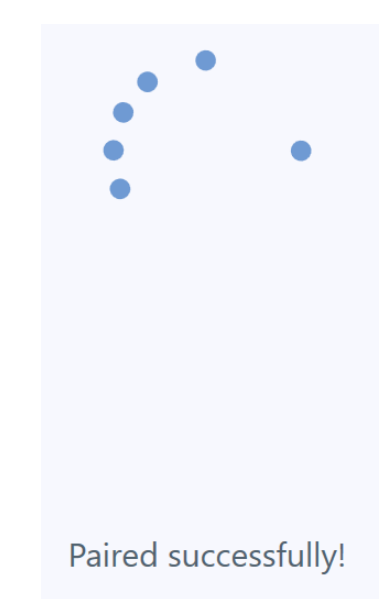

L'applicazione Respiro Device Manager notifica se il processo di connessione è riuscito. Se non è andato a buon fine, riprovare e seguire le istruzioni sullo schermo. Vedere l'immagine sottostante. È anche possibile che il saturimetro sia già collegato a un altro dispositivo Respiro e che quindi il processo di connessione non riesca. In questo caso, inserire il numero di serie del saturimetro nel campo del nome del dispositivo saturimetro nella visualizzazione principale di Respiro Device Manager e cliccare su Salva. In questo modo si sostituisce la vecchia coppia di dispositivi con quella nuova.

#### **SUGGERIMENTO** Se la registrazione è programmata, le istruzioni di cui sopra non sono applicabili. In questo caso, per prima cosa si deve rimuovere la registrazione programmata utilizzando Respiro Device Manager.

**SUGGERIMENTO** Il saturimetro può contenere le informazioni di due dispositivi Respiro e la connessione viene stabilita con il dispositivo Respiro che si avvia per primo o con quello già acceso. Se è necessario rimuovere le informazioni del secondo dispositivo Respiro, il numero di serie del saturimetro deve essere rimosso manualmente dalla memoria del dispositivo Respiro in questione utilizzando Respiro Device Manager.

Assicurarsi che il saturimetro Nonin non sia già collegato a un altro dispositivo seguendo la spia Bluetooth del saturimetro (consultare il Manuale d'uso del saturimetro Nonin). Se il saturimetro è collegato a un altro dispositivo Respiro, individuarlo e spegnerlo. Assicurarsi inoltre che l'altro dispositivo Respiro collegato allo stesso saturimetro non abbia impostato una registrazione programmata. Il tal caso, anche se il dispositivo Respiro in questione sembra essere spento, la connessione Bluetooth rimarrebbe attiva.

Ricordarsi di staccare sempre Respiro dal computer in modo sicuro utilizzando la funzione Rimozione sicura dell'hardware di Windows o la funzione Espelli di Respiro Device Manager.

D0000010996 Istruzioni per l'uso per operatori sanitari 29 (50)

#### Information

Pairing failed!

- Check that pulse oximeter device is on
- Check that the serial number on the back of the pulse oximeter matches 502857012
- Try rebooting pulse oximeter before retrying pairing process

Do you want to retry pairing?

#### <span id="page-29-0"></span>4.6.5 Modalità di registrazione HSAT

In modalità di registrazione HSAT la registrazione viene salvata direttamente nella memoria interna di Respiro. Dopo aver registrato in modalità HSAT, Bittium Respiro™ verrà riportato in clinica/ospedale, il dispositivo verrà collegato al PC con un cavo USB e i dati di registrazione verranno caricati localmente dalla scheda di memoria interna del dispositivo e salvati sulla piattaforma di servizi Bittium MedicalSuite™.

#### **Registrazione programmata**

Nella registrazione HSAT è possibile impostare l'avvio e l'interruzione della registrazione a un'ora predefinita qualora il paziente non sia in grado di avviarla da solo. La funzione viene attivata nella schermata principale di Respiro Device Manager. Per informazioni su come avviare l'applicazione Respiro Device Manager, consultare il capitolo 4.6.4, punto 3.

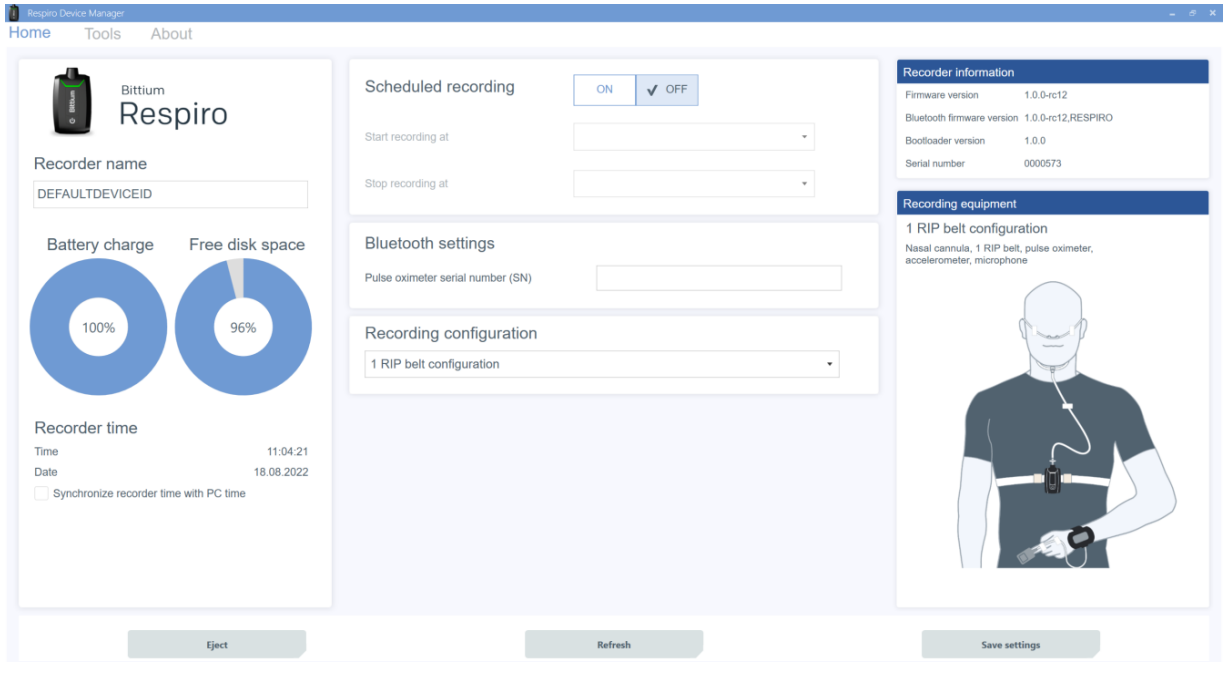

*Figura 14 Visualizzazione principale di Respiro Device Manager*

D0000010996 Istruzioni per l'uso per operatori sanitari 30 (50)

Retry

No

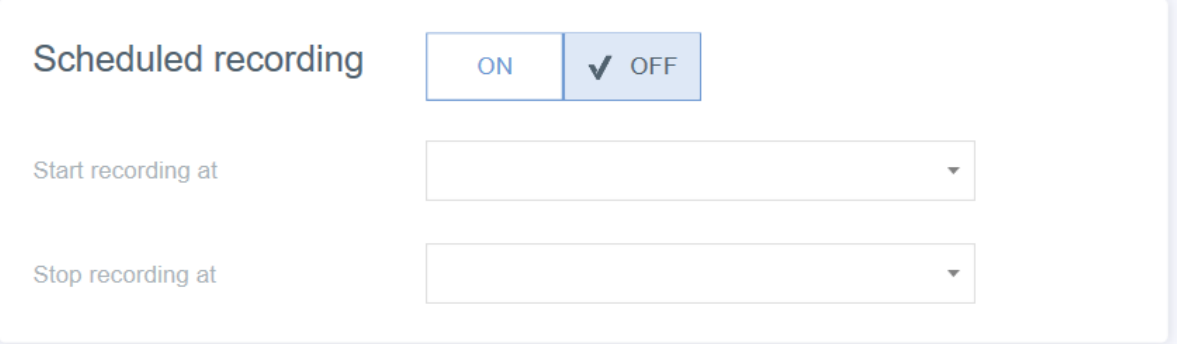

- 1. Impostare la registrazione programmata su ON.
- 2. Selezionare l'ora di inizio dall'elenco a discesa.
- 3. Selezionare l'ora di fine dall'elenco a discesa.
- 4. Cliccare su Salva.

#### **SUGGERIMENTO** Si consiglia di sincronizzare l'ora del dispositivo con quella del PC. Questa operazione può essere eseguita nella visualizzazione principale di Respiro Device Manager, in basso a sinistra. Ricordarsi di scollegare sempre Respiro dal computer in modo sicuro utilizzando la funzione Rimozione sicura dell'hardware di Windows o la funzione Espelli di Respiro Device Manager.

#### **Avvio manuale di una registrazione**

La registrazione può essere avviata manualmente premendo il pulsante di accensione: una breve pressione (<3 secondi) e una successiva pressione per circa 8 secondi, dopodiché Respiro vibrerà una volta. La registrazione verrà avviata. Per le indicazioni corrispondenti dell'interfaccia utente consultare anche il capitolo 4.5.2.

#### <span id="page-30-0"></span>4.7 Configurazione della registrazione

Prima di avviare una registrazione, è necessario selezionare la configurazione da utilizzare dall'elenco a discesa in Configurazione della registrazione. Le opzioni sono:

- Configurazione di 1 cintura RIP
- Configurazione di 2 cinture RIP
- Configurazione di 2 cinture RIP con ECG

### Recording configuration

1 RIP belt configuration

#### 1 RIP belt configuration

2 RIP belts configuration

2 RIP belts configuration with ECG

#### *Figura 15 Configurazione della registrazione*

L'opzione selezionata è mostrata nella figura a destra. La configurazione selezionata è valida finché non viene modificata in Device Manager. Dopo aver selezionato la configurazione cliccare su Salva.

### <span id="page-31-0"></span>4.8 Avvio e fine di una registrazione

Consultare le Guide rapide di Respiro.

### <span id="page-31-1"></span>4.9 Dopo la registrazione

#### <span id="page-31-2"></span>4.9.1 Caricamento dei dati di registrazione dopo la registrazione HSAT

L'applicazione Respiro Device Manager funziona con il sistema operativo Windows 10. Se inavvertitamente il dispositivo Respiro ha uno stato di registrazione attivo, il suo inserimento nella stazione di ricarica interromperà la registrazione.

Per caricare i dati di registrazione dal dispositivo Respiro seguire queste istruzioni:

- 1. Collegare la stazione di ricarica a un computer con il cavo USB.
- 2. Collocare il dispositivo Respiro nella stazione di ricarica. Assicurarsi che il dispositivo sia posizionato correttamente nella stazione di ricarica.
- **SUGGERIMENTO** Durante il caricamento dei dati di registrazione non rimuovere Respiro dalla stazione di ricarica. La funzione di lettura della memoria del dispositivo Respiro potrebbe non funzionare correttamente e causare uno stato di errore che può essere ripristinato solo presso un centro di assistenza.
	- 3. Avviare l'applicazione Respiro Device Manager. Attendere che l'applicazione rilevi Respiro. Verrà aperta la visualizzazione principale di Respiro Device Manager. Per informazioni su come avviare l'applicazione Respiro Device Manager consultare il capitolo 4.6.4, punto 3.
	- 4. Selezionare Strumenti nella parte superiore della visualizzazione.
	- 5. Cliccare su Salva i file di registrazione.

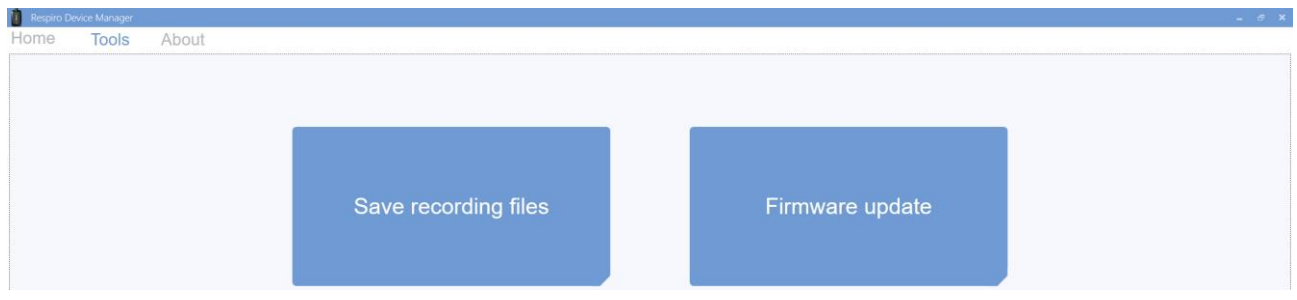

6. Selezionare i file caricati e cliccare su Sfoglia.

**SUGGERIMENTO** È possibile selezionare più file contemporaneamente premendo il tasto Ctrl durante la selezione.

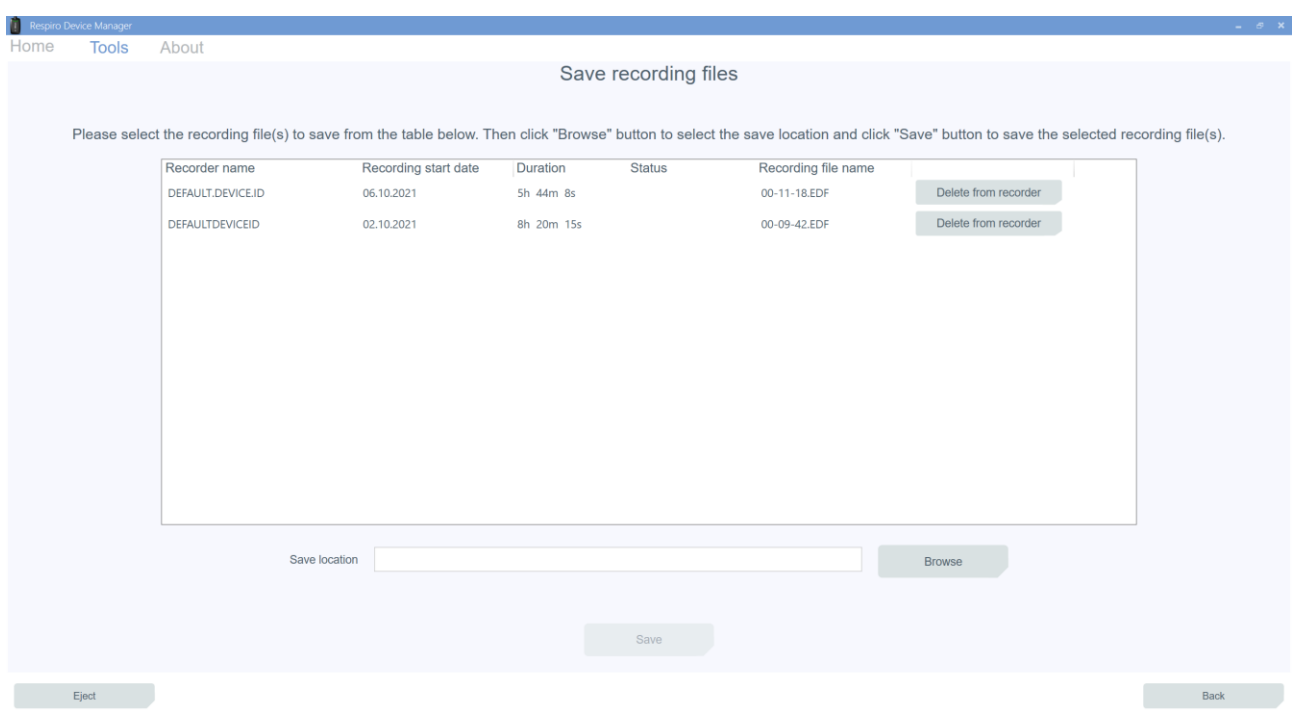

7. Selezionare una posizione di salvataggio per i file e cliccare su Salva.

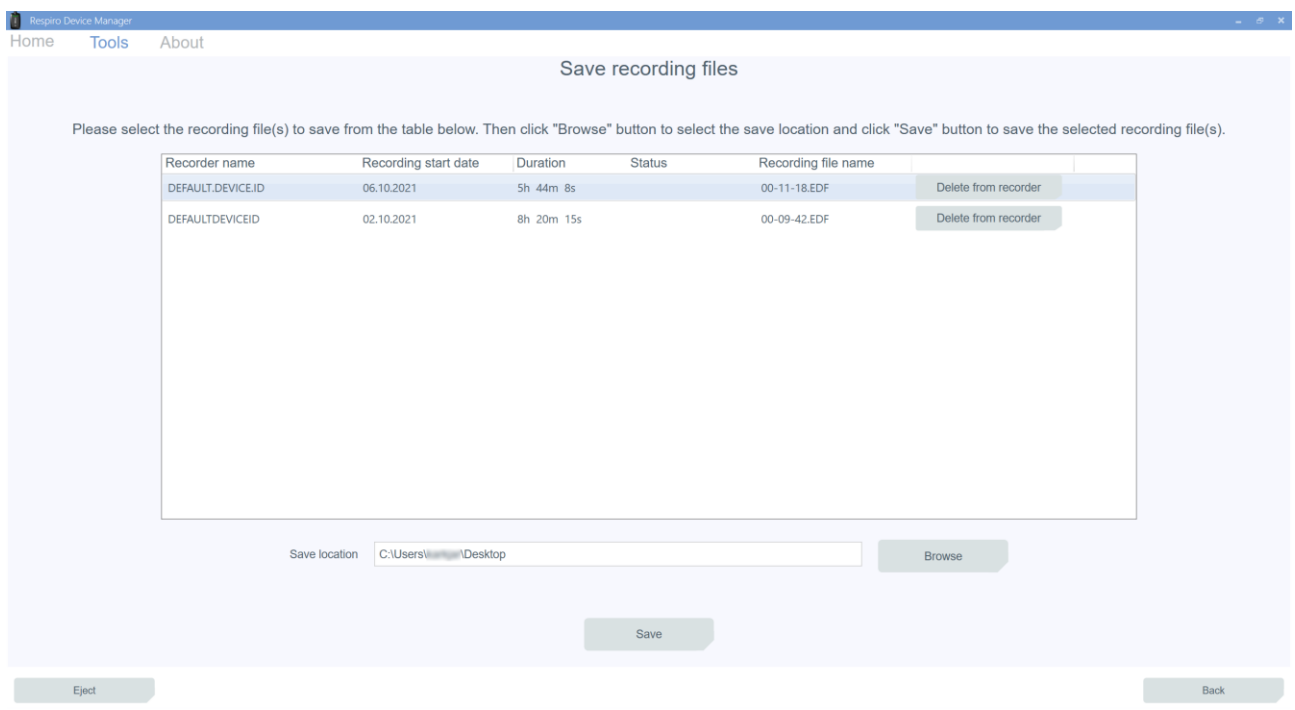

Dopo il salvataggio dei file, cancellare i dati di registrazione dal registratore cliccando su OK nella visualizzazione Informazioni.

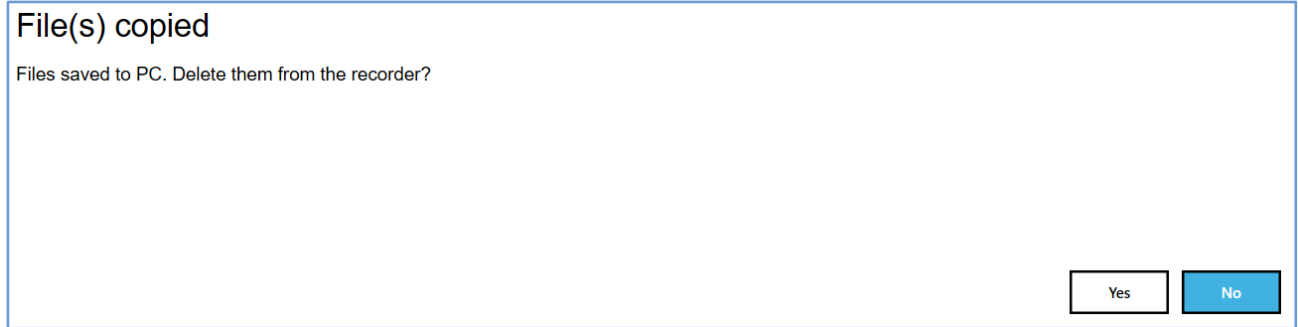

I file che non sono stati rimossi rimarranno visibili nella visualizzazione Salva file di registrazione.

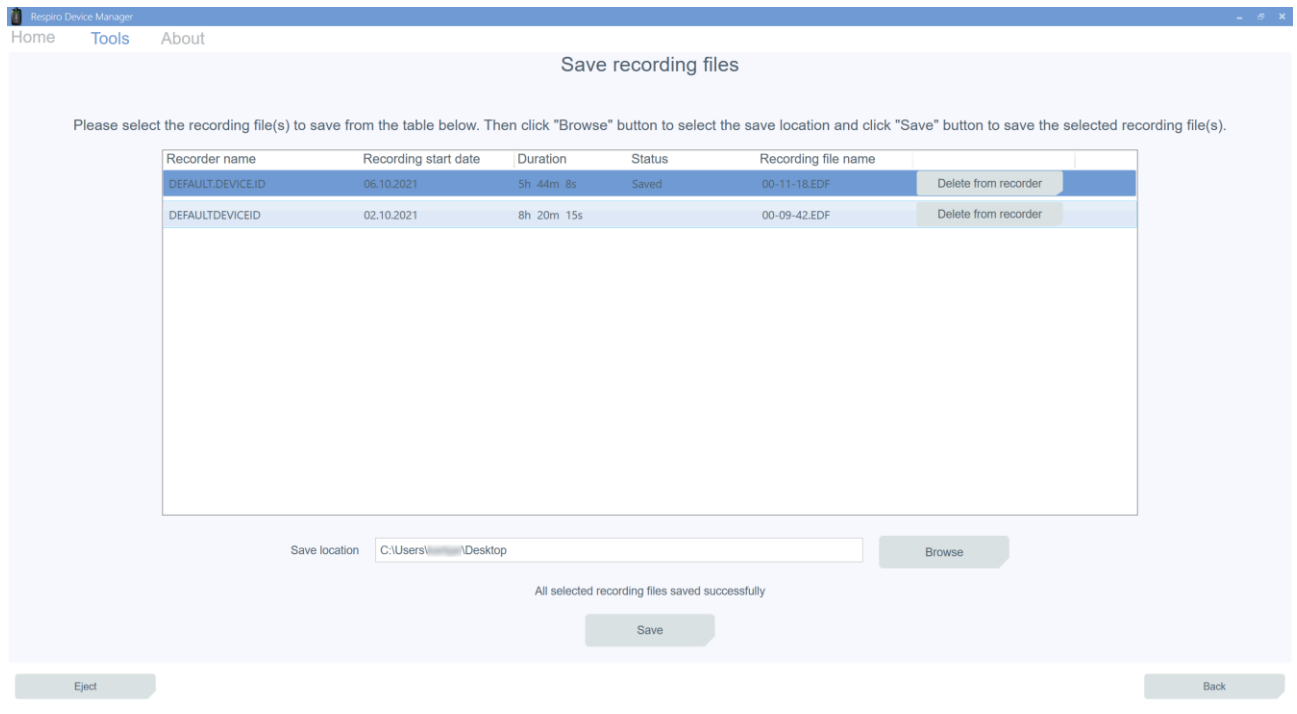

- 8. Cliccare su Espelli. Quando l'applicazione lo richiede è possibile rimuovere Respiro dalla stazione di ricarica.
- **SUGGERIMENTO** Se il dispositivo contiene file danneggiati, questi verranno visualizzati con un triangolo di notifica giallo. Questi file inutilizzabili possono essere eliminati dal dispositivo come gli altri file cliccando su Elimina dal dispositivo.

#### <span id="page-34-0"></span>4.9.2 Altre azioni

Prima di preparare il dispositivo Respiro per un nuovo paziente ricordarsi di cancellare i dati di registrazione precedenti. Consultare il capitolo 4.9.1.

Caricare il dispositivo Respiro e all'occorrenza sostituire le batterie del saturimetro. I diversi tipi di batterie (alcaline, al litio, ricaricabili) possono influire sulla durata di funzionamento del saturimetro. Per garantire che le batterie del saturimetro Nonin 3150BLE coprano l'intera durata della registrazione, si consiglia di sostituirle dopo ogni notte di registrazione o al massimo ogni due notti di registrazione.

Quando la registrazione è attiva O quando il dispositivo Respiro è inserito nella stazione di ricarica, la comunicazione tra Respiro e il saturimetro è attiva, pertanto contribuisce a scaricare batterie del saturimetro. Per questo motivo si consiglia di cambiare le batterie del saturimetro soltanto dopo aver preparato il dispositivo Respiro per il paziente successivo.

Preparare la custodia da trasporto per il paziente successivo, consultare il capitolo 4.2.

D0000010996 Istruzioni per l'uso per operatori sanitari 35 (50)

### <span id="page-35-0"></span>5 MANUTENZIONE

È necessario assicurarsi che il sistema operativo del computer in uso sia aggiornato e sicuro.

### <span id="page-35-1"></span>5.1 Pulizia

Respiro, il saturimetro, il cinturino, le cinture RIP, i patch Respiro, il caricabatterie, la stazione di ricarica, nonché la custodia da trasporto, la Guida rapida laminata e le Note e avvertenze laminate devono essere puliti e disinfettati (ad esempio con isopropanolo, ad eccezione di Respiro e del saturimetro che devono essere puliti con un detergente delicato) prima del primo utilizzo e anche dopo ogni registrazione. Le cannule, l'adattatore ECG e gli elettrodi ECG sono monouso. Le cinture RIP possono essere utilizzate più volte con lo stesso paziente.

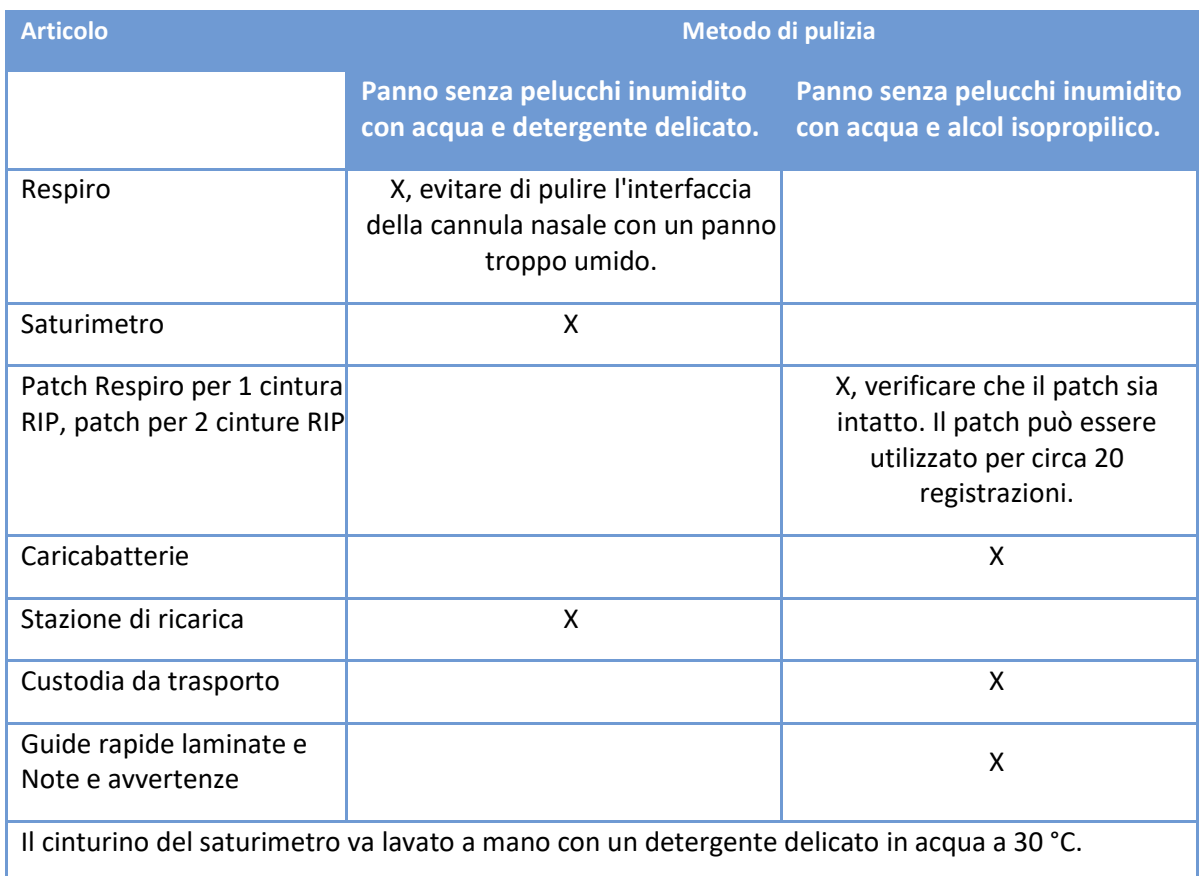

Assicurarsi che i dispositivi e il cinturino possano asciugarsi correttamente dopo la pulizia. Ad esempio, utilizzare l'asciugatura all'aria ed evitare l'asciugatrice. Smaltire le cannule nasali, gli adattatori ECG e gli elettrodi ECG usati come rifiuti energetici.

D0000010996 Istruzioni per l'uso per operatori sanitari 36 (50)

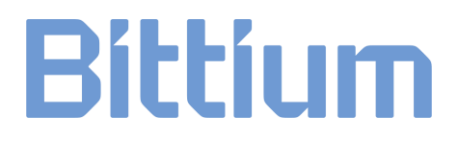

#### <span id="page-36-0"></span>5.2 Cambio della lingua di Respiro Device Manager

La lingua di Respiro Device Manager può essere cambiata scegliendo Info nella visualizzazione. Le opzioni linguistiche sono disponibili tramite il menu Cambia lingua.

#### <span id="page-36-1"></span>5.3 Aggiornamento del firmware di Respiro

- 1. Collegare la stazione di ricarica a un computer con il cavo USB.
- 2. Collocare il dispositivo Respiro nella stazione di ricarica, assicurandosi che sia collocato correttamente nella sua sede.
- 3. Avviare l'applicazione Respiro Device Manager (consultare il capitolo 2.6.4). Attendere che l'applicazione rilevi il dispositivo Respiro. Verrà aperta la visualizzazione principale di Respiro Device Manager.
- 4. Selezionare Strumenti nella parte superiore della visualizzazione.
- 5. Selezionare Aggiorna firmware.
- 6. Individuare il pacchetto di aggiornamento cliccando sul pulsante Sfoglia. Nota: il pacchetto di aggiornamento viene fornito separatamente e deve essere disponibile sul computer in una posizione predefinita.
- 7. Selezionare il file e cliccare su Apri.

**SUGGERIMENTO** Durante l'aggiornamento del firmware non rimuovere Respiro dalla stazione di ricarica.

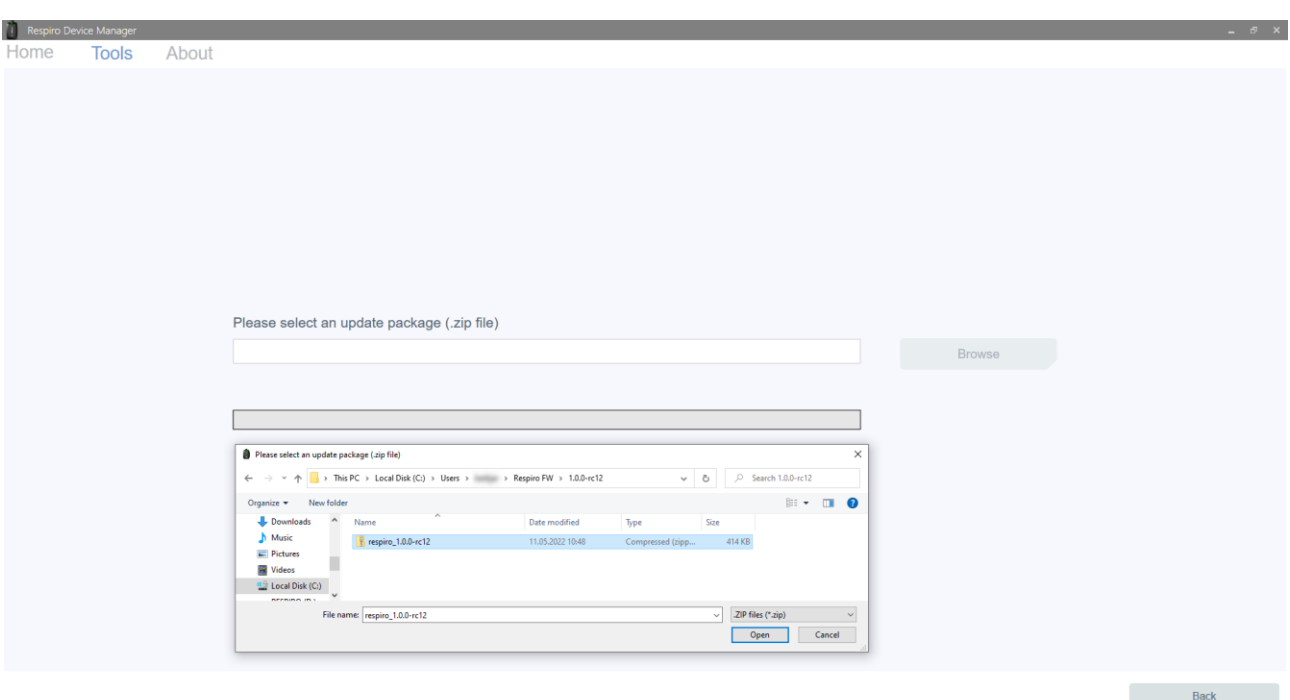

#### D0000010996 Istruzioni per l'uso per operatori sanitari 37 (50)

#### Firmware update completed successfully

The recorder is now up to date

8. L'aggiornamento del firmware inizia dopo aver selezionato il pacchetto di aggiornamento con il pulsante Apri. Al termine dell'aggiornamento Respiro Device Manager torna alla visualizzazione principale. Ricordarsi di scollegare sempre Respiro dal computer in modo sicuro utilizzando la funzione Rimozione sicura dell'hardware di Windows o la funzione Espelli di Respiro Device Manager.

### <span id="page-37-0"></span>5.4 Rete informatica

- L'utente finale è responsabile dell'utilizzo del dispositivo secondo le procedure informatiche della propria organizzazione.
- L'infrastruttura informatica deve essere progettata in modo controllato con Bittium Biosignals Ltd. Eventuali modifiche alla rete informatica potrebbero causare interruzioni nell'analisi dei dati.
- La connessione del sistema a una rete informatica che include altre apparecchiature potrebbe comportare rischi non identificati in precedenza per i pazienti, gli operatori o terzi. L'organizzazione responsabile deve identificare, analizzare, valutare e controllare questi rischi.
	- o Successive modifiche alla rete informatica potrebbero introdurre nuovi rischi e richiedere ulteriori analisi.
	- $\circ$  Le modifiche alla rete informatica comprendono: modifiche alla configurazione della rete informatica, connessione di ulteriori elementi alla rete informatica, disconnessione di elementi dalla rete informatica, aggiornamento delle apparecchiature connesse alla rete informatica, aggiornamento delle apparecchiature connesse alla rete informatica.

### <span id="page-37-1"></span>5.5 Sostituzione della batteria

La batteria del dispositivo Respiro è parte integrante del dispositivo e può essere sostituita solo da Bittium Biosignals Ltd. La durata della batteria dipende dalle modalità di utilizzo del dispositivo e dai cicli di ricarica. Si raccomanda di sostituire la batteria al massimo dopo 2 anni.

Quando è necessario sostituire la batteria, rivolgersi al distributore della propria zona o a Bittium Biosignals Ltd per la sostituzione della batteria.

D0000010996 Istruzioni per l'uso per operatori sanitari 38 (50)

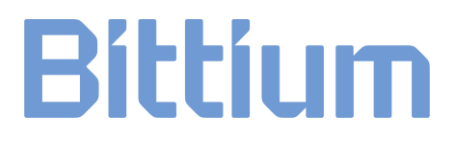

### <span id="page-38-0"></span>6 RISOLUZIONE DEI PROBLEMI

Problemi potenziali:

- Respiro non avvia la registrazione: per avviare la registrazione premere prima il pulsante di accensione per meno di 3 secondi, finché si accendono le spie blu, e poi per circa 8 secondi, finché il dispositivo vibra una volta. Assicurarsi che il dispositivo sia carico.
- Respiro ha una o più spie rosse accese:
	- o Se alcune spie LED del dispositivo Respiro sono rosse, consultare le tabelle 5, 6 e 7 qui di seguito.

#### *Tabella 5 Indicazioni comuni dei LED di Respiro negli stati di errore*

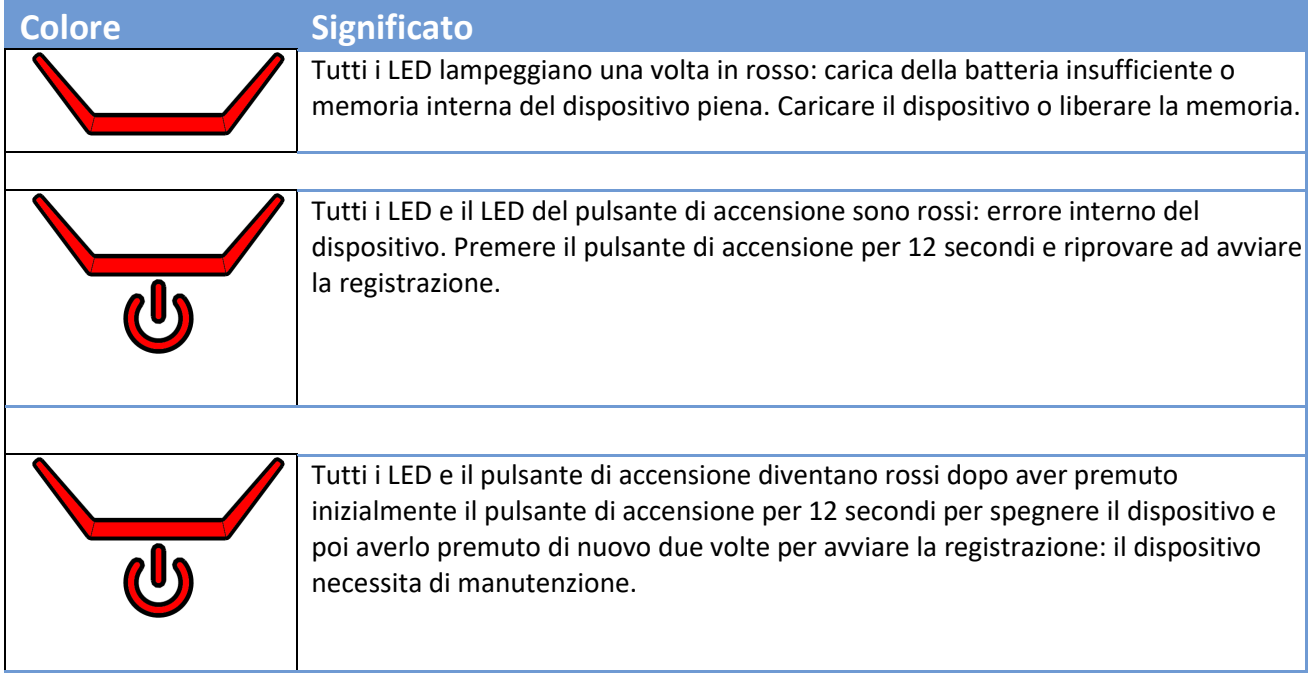

#### *Tabella 6 Spie LED della configurazione a 3 sensori di Respiro negli stati di errore*

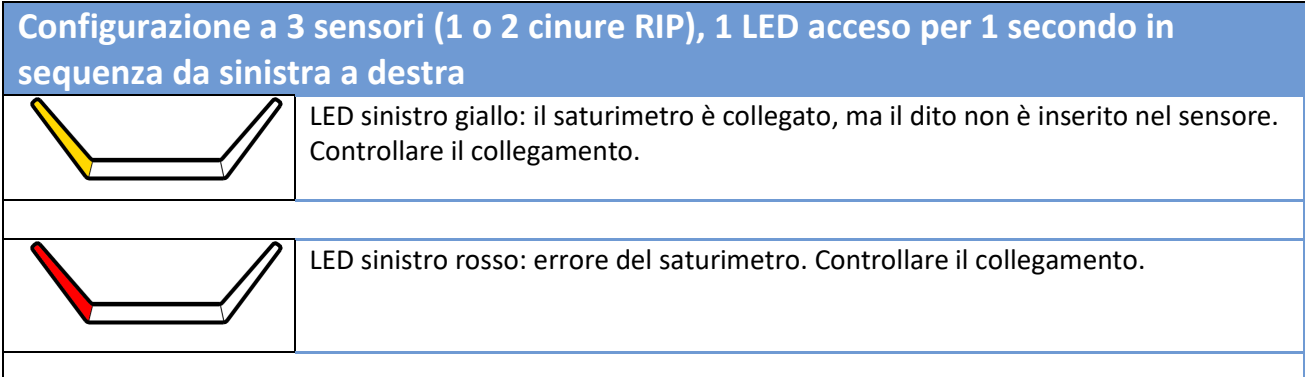

D0000010996 Istruzioni per l'uso per operatori sanitari 39 (50)

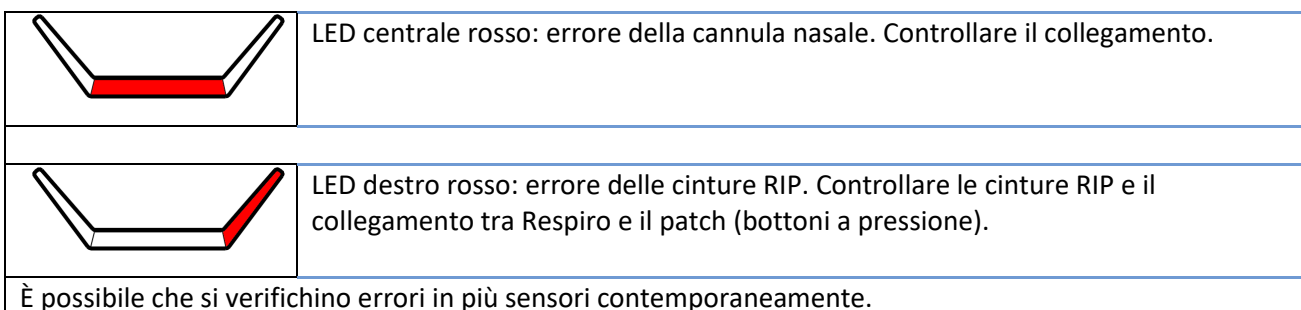

Gli stati di errore vengono indicati quando l'apparecchiatura è fissata al corpo. Se alcuni LED sono verdi, il sensore in questione va bene.

#### *Tabella 7 Spie LED della configurazione a 4 sensori di Respiro negli stati di errore*

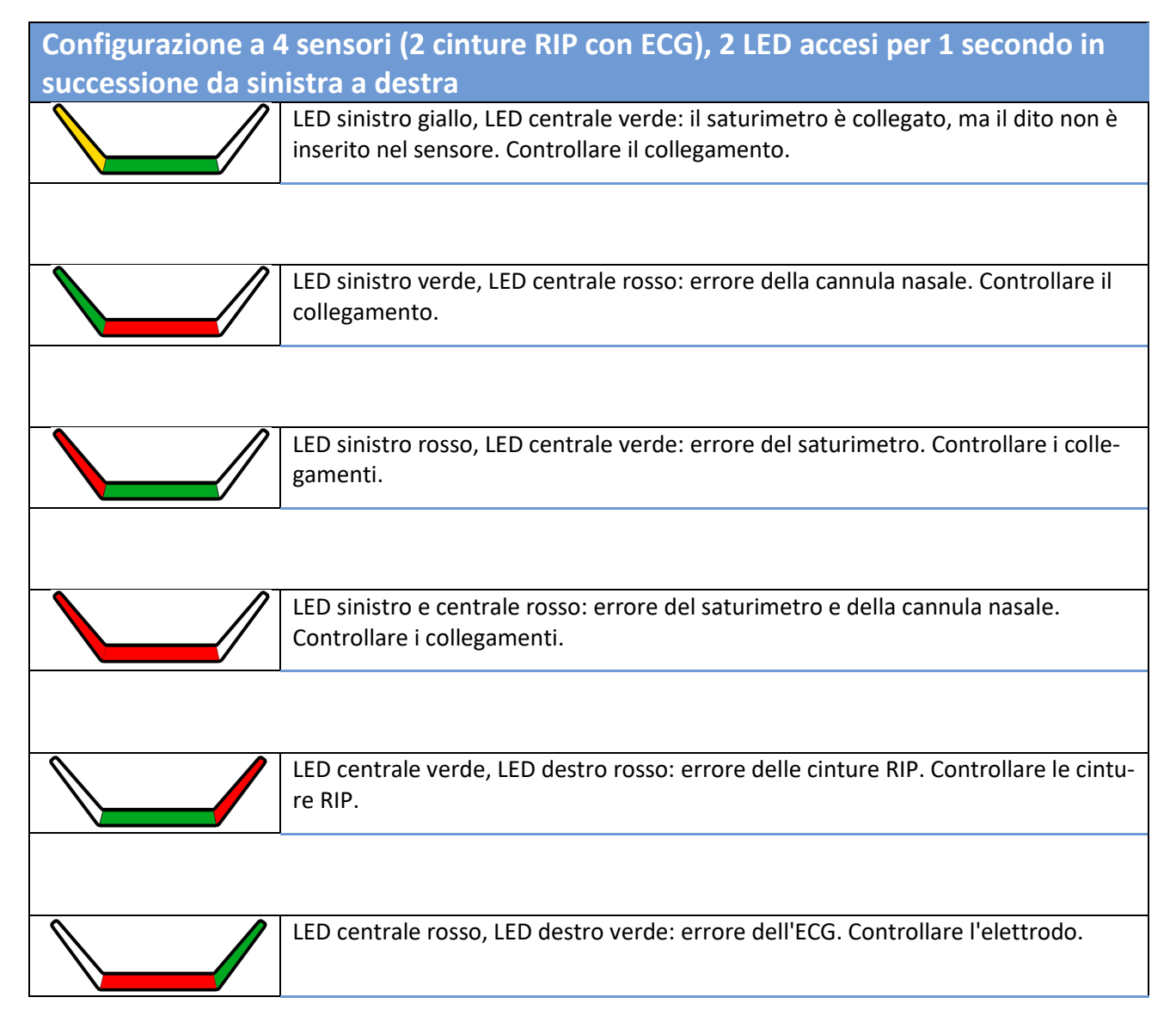

D0000010996 Istruzioni per l'uso per operatori sanitari 40 (50)

LED centrale e destro rosso: errore dell'ECG e delle cinture RIP. Controllare le cinture RIP e l'elettrodo.

Gli stati di errore vengono indicati quando l'apparecchiatura è fissata al corpo e la registrazione è in corso. Se alcuni LED sono verdi, il sensore in questione va bene.

- Il saturimetro non si avvia: se non si avvia automaticamente, premere il pulsante di accensione del saturimetro, ad esempio con l'unghia, per avviarlo. Se continua a non avviarsi, sostituire le batterie.
- Il computer non rileva Respiro quando il dispositivo è nella stazione di ricarica e quest'ultima è collegata al computer: controllare il collegamento della stazione di ricarica al computer e che Respiro sia correttamente inserito nella stazione di ricarica.
- Come collegare i dispositivi, ad esempio dopo un guasto: consultare il capitolo 4.6.4.
- Le spie LED di Respiro sono spente durante la carica: assicurarsi che il caricabatterie e il connettore USB siano collegati correttamente.
- Quando Respiro è collegato ad un computer viene visualizzata la seguente notifica:

 $F$ **RESPIRO (D:)** There's a problem with this drive. Scan the drive now and fix it.

#### *Figura 16 Notifica di Respiro*

Cliccare sulla notifica e seguire le istruzioni sullo schermo. Ricordarsi di scollegare sempre Respiro dal computer in modo sicuro utilizzando la funzione Rimozione sicura dell'hardware di Windows o la funzione Espelli di Respiro Device Manager. In Windows l'icona è visibile cliccando sull'icona ^ (Mostra icone nascoste) in basso a destra del display.

### <span id="page-41-0"></span>7 INFORMAZIONI SULLA SICUREZZA DEI PRODOTTI E SULLE NORMATIVE

### <span id="page-41-1"></span>7.1 Dichiarazione di conformità UE

Il certificato di conformità e la dichiarazione di conformità ai sensi delle direttive e agli standard applicabili possono essere richiesti [a bbs@bittium.com.](mailto:bbs@bittium.com)

### <span id="page-41-2"></span>7.2 EMC

Questo prodotto soddisfa i requisiti della norma sulla compatibilità elettromagnetica (EMC) EN 60601-1-2.

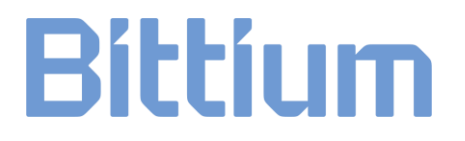

### <span id="page-42-0"></span>8 INFORMAZIONI TECNICHE

#### <span id="page-42-1"></span>8.1 Dimensioni e peso di Respiro

Altezza: circa 81 mm.

Larghezza: circa 46 mm.

Profondità: circa 19 mm.

Peso: circa 48 g.

#### <span id="page-42-2"></span>8.2 Classificazioni IP dei dispositivi

Respiro: IP67

Stazione di ricarica: IP31

Saturimetro: IP33

#### <span id="page-42-3"></span>8.3 Condizioni di funzionamento e di stoccaggio

#### *Tabella 8 Condizioni di funzionamento e di stoccaggio*

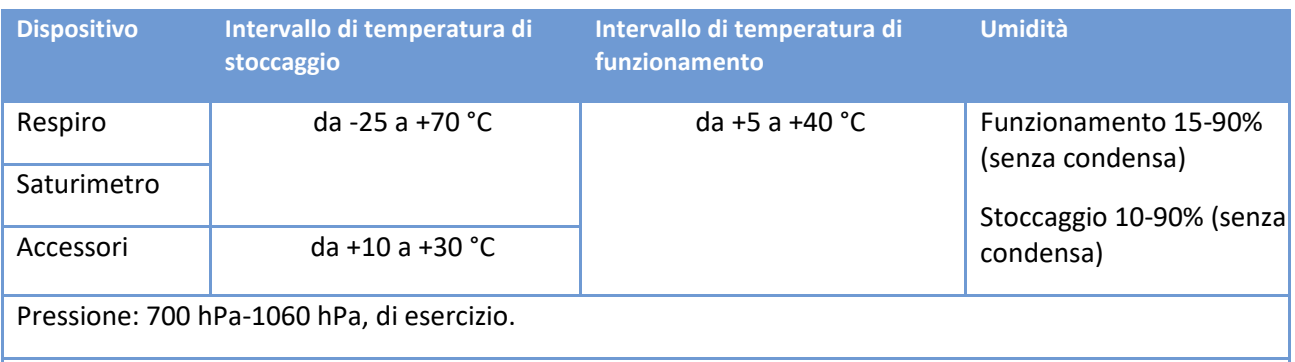

Ricarica della batteria: i produttori di batterie limitano la carica della batteria al di sopra del limite di temperatura definito per evitare il surriscaldamento della batteria e per garantire un'esperienza di utilizzo sicura in tutte le condizioni. In qualità di produttore del dispositivo, Bittium raccomanda di assicurarsi che la temperatura dell'ambiente di ricarica di Respiro non superi i +30 °C per consentire una ricarica regolare e ininterrotta della batteria.

Trasportare sempre l'apparecchiatura nella custodia da trasporto. Proteggere la custodia da trasporto da neve e pioggia. Rimuovere le batterie dal saturimetro quando lo si ripone.

### <span id="page-43-0"></span>8.4 Specifiche di Respiro

#### *Tabella 9 Specifiche di Respiro*

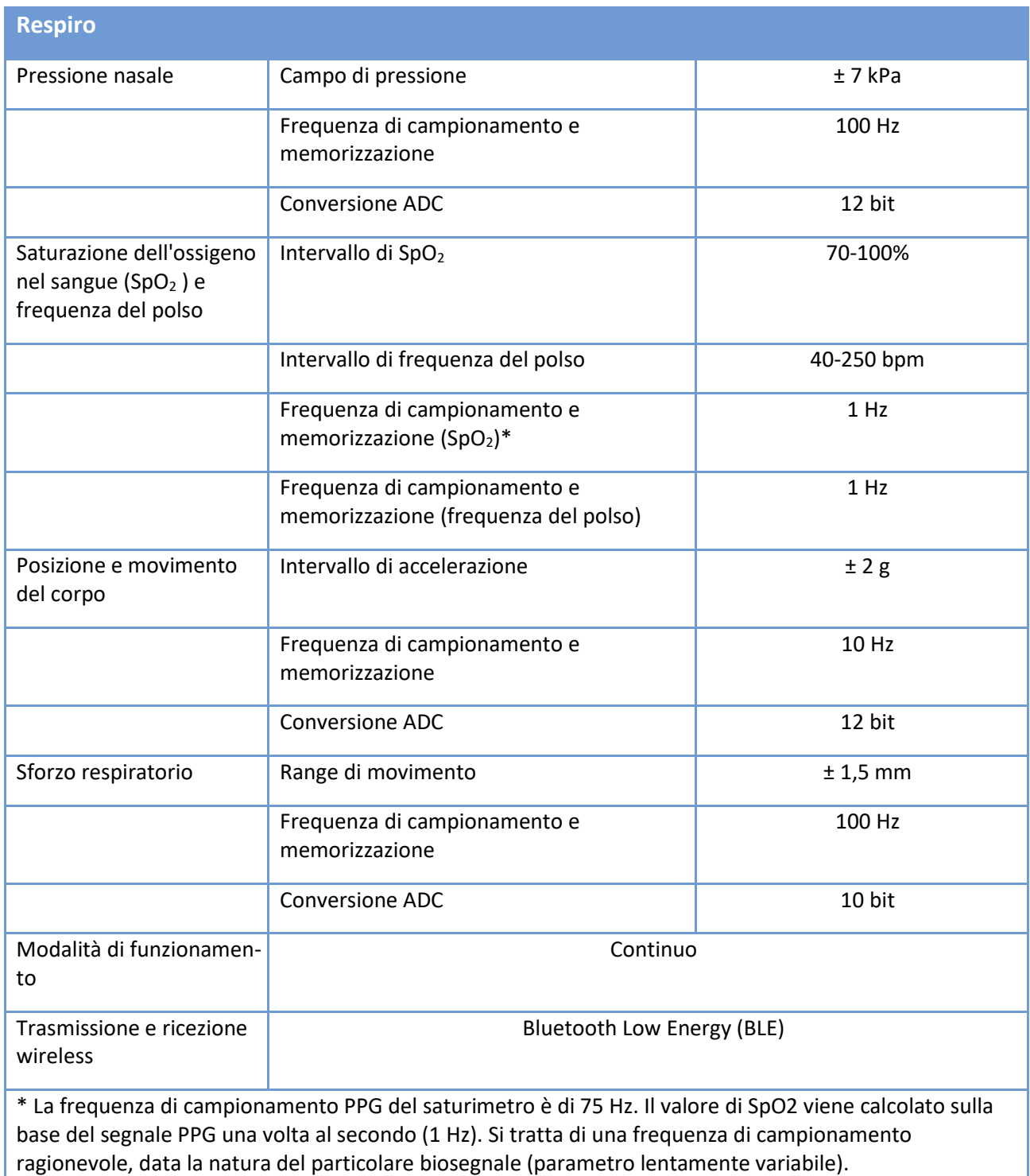

D0000010996 Istruzioni per l'uso per operatori sanitari 44 (50)

### <span id="page-44-0"></span>8.5 Emissioni elettromagnetiche

#### *Tabella 10 Emissioni elettromagnetiche*

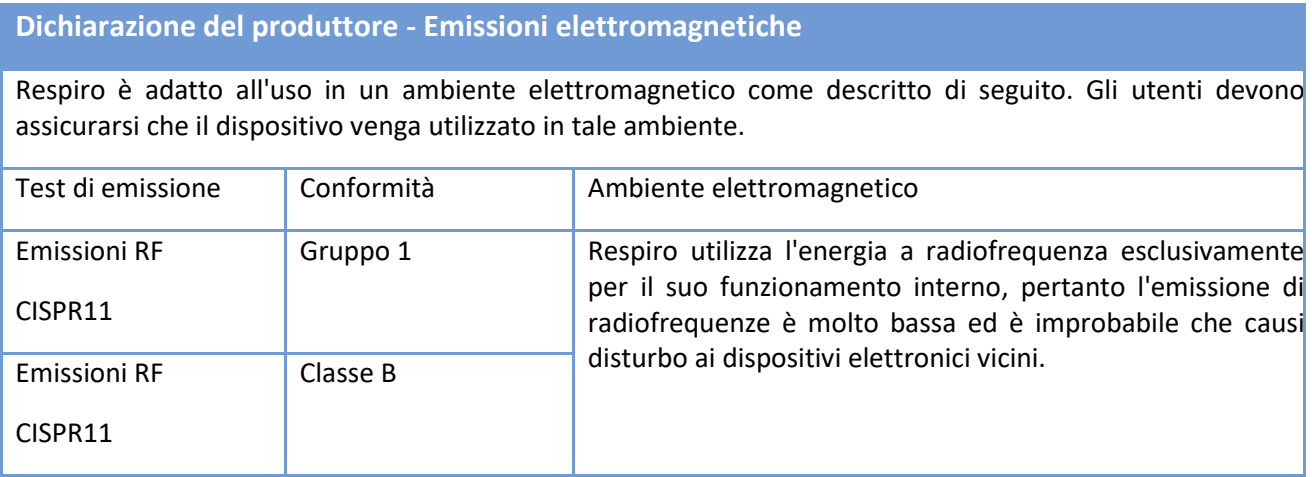

### <span id="page-44-1"></span>8.6 Livelli del test di immunità

#### *Tabella 11 Livelli del test di immunità*

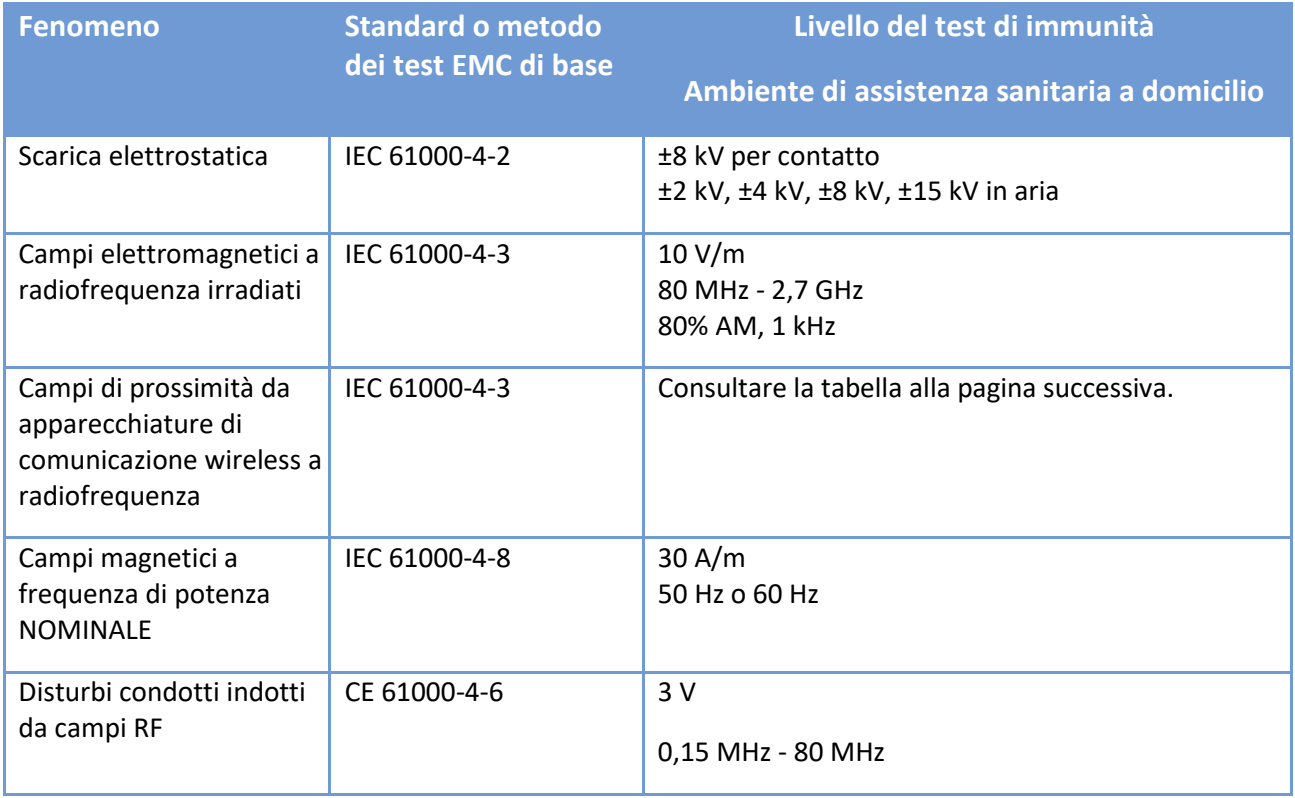

D0000010996 Istruzioni per l'uso per operatori sanitari 45 (50)

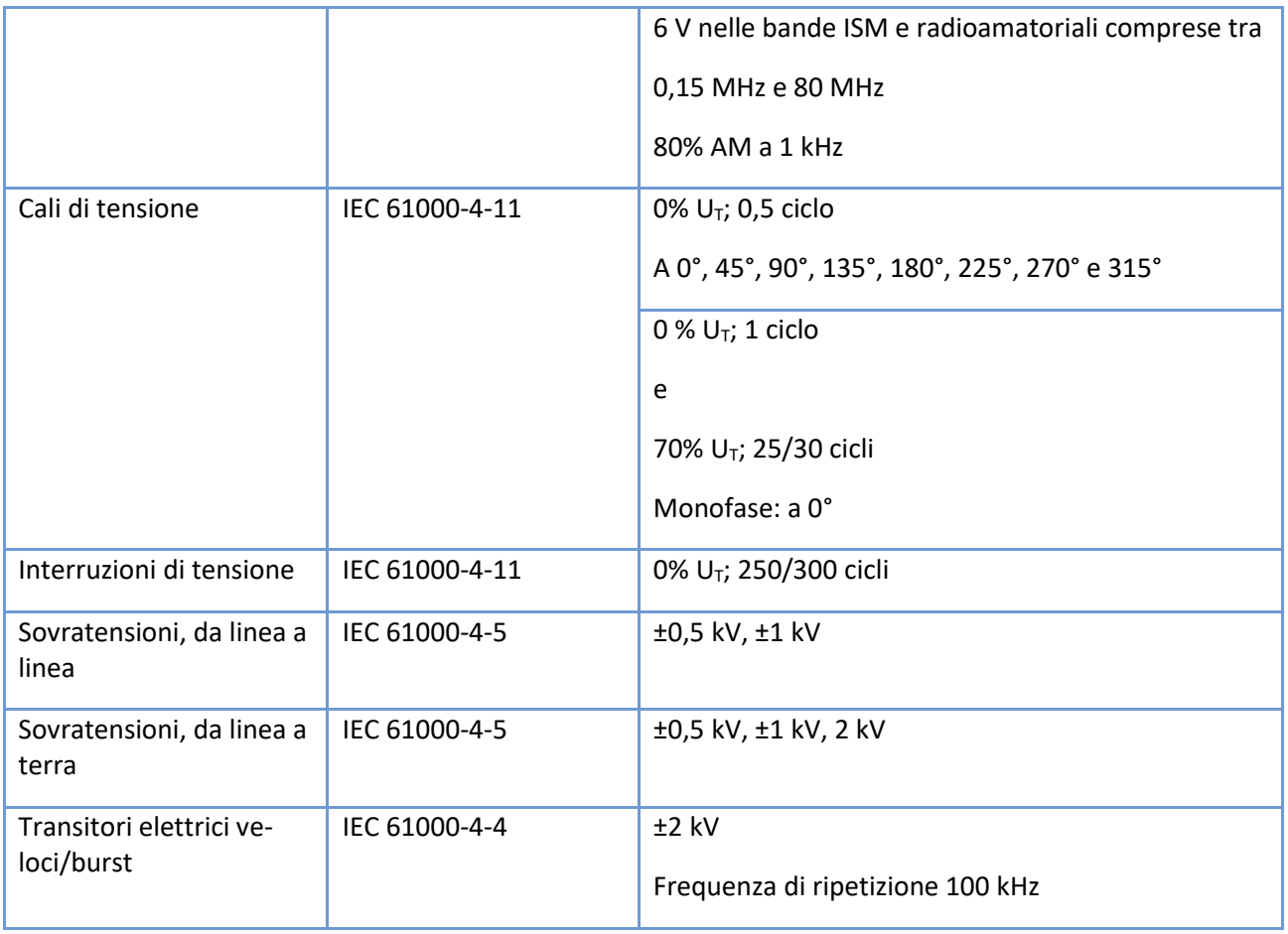

#### *Tabella 12 Livelli del test di immunità, continua*

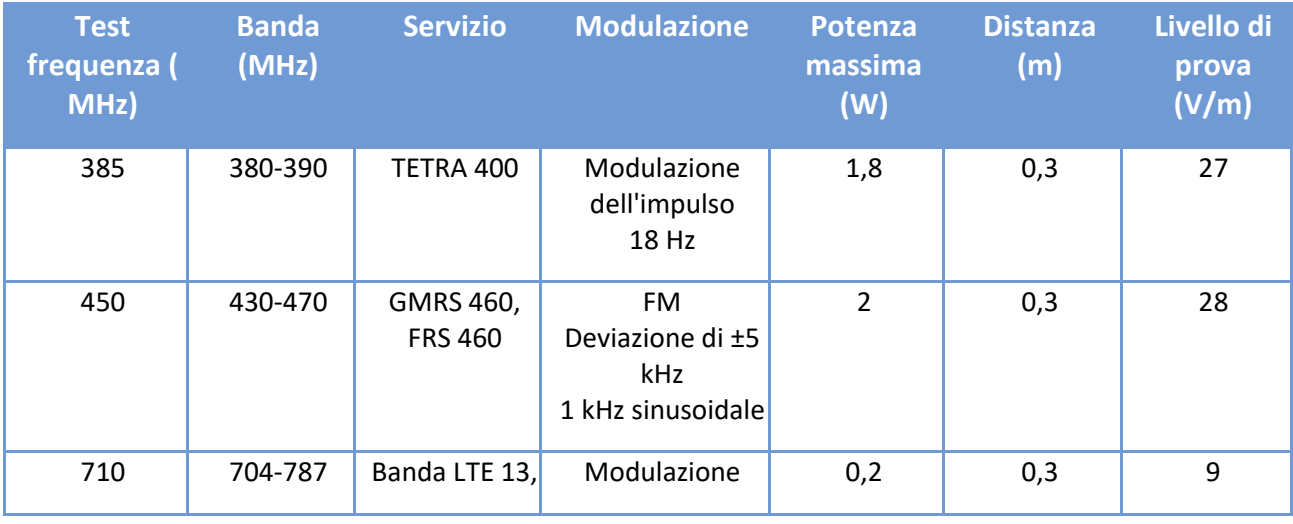

D0000010996 Istruzioni per l'uso per operatori sanitari 46 (50)

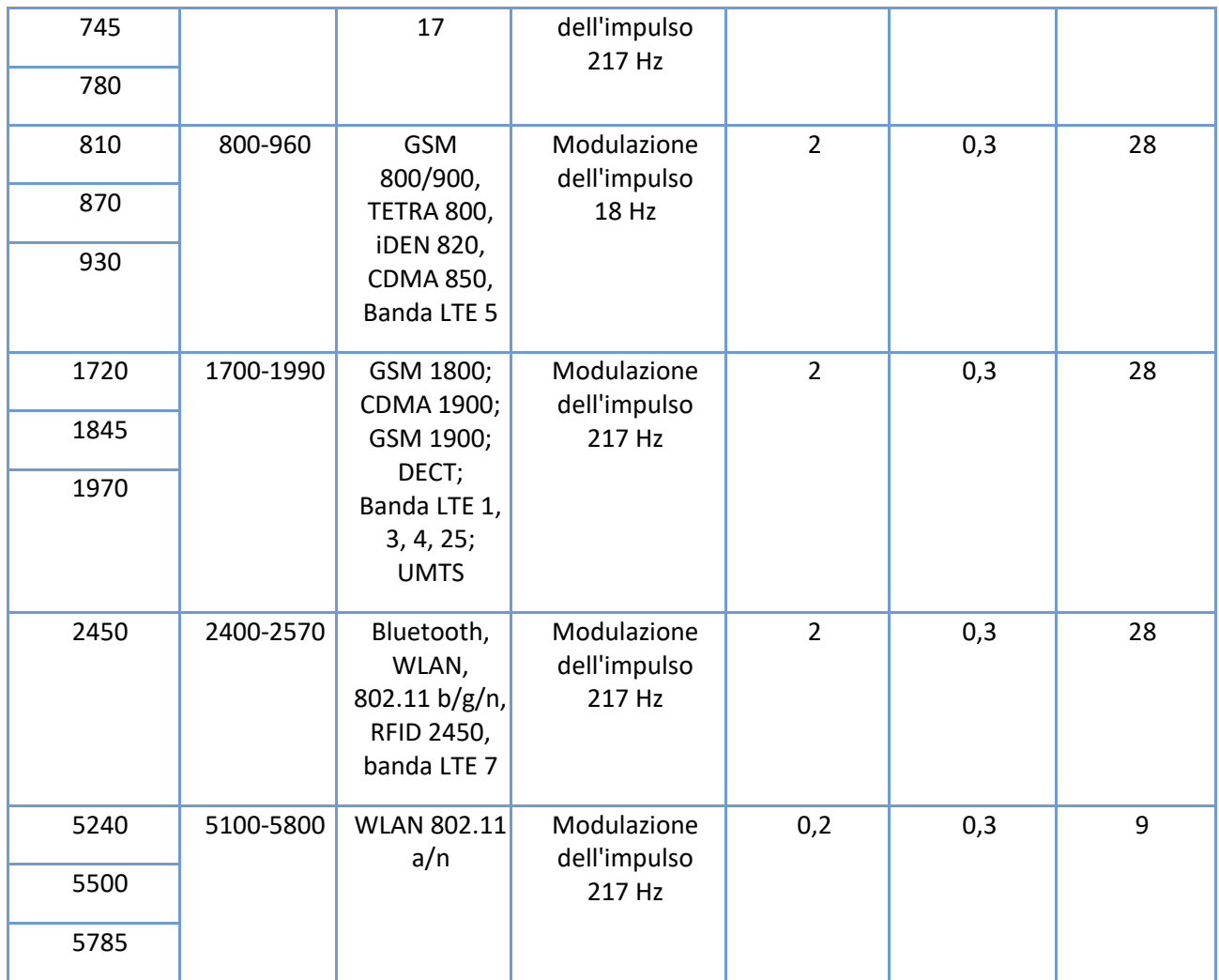

### <span id="page-47-0"></span>APPENDICE 1: IMPOSTAZIONE DELLA PASSWORD DEL DISPOSITIVO

Per impostare una password per Respiro seguire le seguenti istruzioni. L'impostazione di questa password non è obbligatoria, pertanto utilizzare questa funzione solo se è assolutamente necessaria.

Nota: la password è specifica per il dispositivo, quindi è bene tenere traccia di queste password!

Prima di iniziare: copiare la cartella Respiro Device Manager, ad esempio sul desktop. Dopo aver impostato la password, Respiro Device Manager può essere avviato solo da questa cartella.

- 1. Inserire Respiro nella stazione di ricarica e collegare la stazione di ricarica al computer.
- 2. Aprire Esplora file di Windows e selezionare l'unità del dispositivo RESPIRO.
- 3. Cliccare due volte sulla cartella SYS.
- 4. Aprire il file DEVICE.CFG, ad esempio con Notepad++.
- 5. Aggiungere la riga "disk\_password": "password\_here", dopo la riga "spo2\_serial":
- 6. Inserire una password nella parte "password\_here" tra i caratteri " characters:"disk\_password":"password\_here", La password può contenere uno qualsiasi di questi caratteri e avere una lunghezza massima di 16 caratteri: ! " # \$ % & ' ( ) \* + , - . / 0 1 2 3 4 5 6 7 8 9 : ; < = > ? @ A B C D E F G H I J K L M N O P Q R S T U V W X  $YZ[\]$ <sup>^</sup> a b c d e f g h i j k l m n o p q r s t u v w x v z { | } ~

Esempio di stringa con password 123456:

```
{
```

```
"sys_config":{
 "configurazione":2,
"device id": "DEFAULT DEVICE ID",
```

```
 "spo2_serial":"123456789",
```

```
"disk password":"123456",
```

```
 "vbat_recorded":1
```
}

}

- 7. Salvare le modifiche premendo Ctrl+S.
- 8. Chiudere il file DEVICE.CFG.
- 9. Espellere Respiro utilizzando la funzione Rimozione sicura dell'hardware ed Espulsione supporti. Nota: dopo aver impostato la password, per rendere effettiva la modifica è necessario spegnere e riavviare Respiro (per spegnere il dispositivo premere il pulsante per 12 secondi).
	- a) Rimuovere Respiro dalla stazione di ricarica.
	- b) Spegnere Respiro premendo il pulsante per almeno 12 secondi.
	- c) Reinserire Respiro nella stazione di ricarica per verificare che la password sia attiva. Nota: dopo aver impostato la password, Respiro non è più visibile tramite Esplora file. Avviare Respiro Device Manager ad esempio dal desktop, dove era stata copiata la cartella Respiro Device Manager prima dell'impostazione della password.

**SUGGERIMENTO** Se si dimentica la password, per sbloccare il dispositivo sarà necessario inviarlo al centro di manutenzione!

### <span id="page-49-0"></span>PRODUTTORE E IMPORTATORE UE PER NONIN 3150

**Titolare dell'autorizzazione all'immissione in commercio MDR in Europa e prodotto per:** 

Bittium Respiro™ è conforme ai requisiti del Regolamento sui dispositivi medici 2017/745.

Bittium Biosignals Ltd.

Pioneerinkatu 6

70800 Kuopio

Finlandia

Tel.: +358 40 344 2000

E-mail: bbs@bittium.com

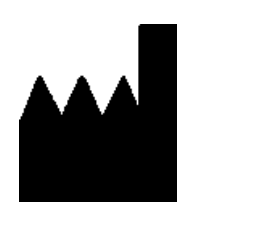

 $\epsilon$ 

#### **SITO WEB**

Per informazioni aggiornate sui prodotti, documenti e aggiornamenti visitare il sito Bittium all'indirizzo [www.bittium.com](http://www.bittium.com/)

#### **VENDITE**

Per qualsiasi domanda sui prodotti Bittium contattare il proprio rappresentante di vendita.

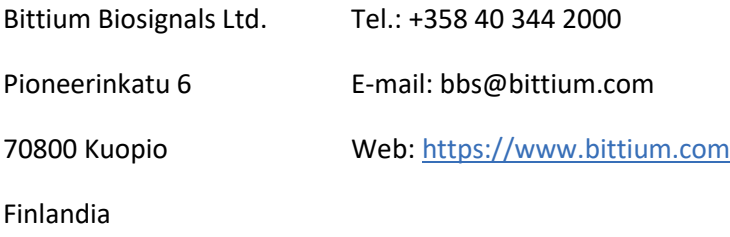

#### **SERVIZIO DI ASSISTENZA**

In caso di problemi con i dispositivi medicali Bittium, contattare l'assistenza tecnica all'indirizzo

[medical.support@bittium.com](mailto:medical.support@bittium.com)

D0000010996 Istruzioni per l'uso per operatori sanitari 50 (50)